<span id="page-0-0"></span> $\rightarrow$ Symplus Rule Engine Welcome Send [Feedback](#page-0-0)

Welcome to Symplus Rule Engine(SRE) world to experience how a tiny .Net based rule engine can make data transformation so easy. The SRE uses CodeDom rules which can be easily written using SRE Utilities and the rules can be applied on fly. As you might already know that SRE requires only .Net runtime 3.5 and absolutely no other pre-requisites is required.

## **Benefits and Feature**

- $\bullet$  Item 1
- $\bullet$  Item 2

Send comments on this topic to **[Contact](mailto:debjyoti.das%40synechron.com?Subject=Symplus Rule Engine) Author** 

<span id="page-2-0"></span> $\rightarrow$ Symplus Rule Engine

> License Agreement Send [Feedback](#page-2-0)

Copyright (c) 2012, Synechron Holdings Inc All rights reserved. Redistribution and use in source and binary forms, with or without modification, are not permitted.Neither the name of the 'Synechron Holdings Inc' nor the names of its contributors may be used to endorse or promote products derived from this software without specific prior written permission. THIS SOFTWARE IS PROVIDED BY Synechron Holdings Inc 'AS IS' AND ANY EXPRESS OR IMPLIED WARRANTIES, INCLUDING, BUT NOT LIMITED TO, THE IMPLIED WARRANTIES OF MERCHANTABILITY AND FITNESS FOR A PARTICULAR PURPOSE ARE DISCLAIMED. IN NO EVENT SHALL Synechron Holdings Inc BE LIABLE FOR ANY DIRECT, INDIRECT, INCIDENTAL, SPECIAL, EXEMPLARY, OR CONSEQUENTIAL DAMAGES (INCLUDING, BUT NOT LIMITED TO, PROCUREMENT OF SUBSTITUTE GOODS OR SERVICES; LOSS OF USE, DATA, OR PROFITS; OR BUSINESS INTERRUPTION) HOWEVER CAUSED AND ON ANY THEORY OF LIABILITY, WHETHER IN CONTRACT, STRICT LIABILITY, OR TORT (INCLUDING NEGLIGENCE OR OTHERWISE) ARISING IN ANY WAY OUT OF THE USE OF THIS SOFTWARE, EVEN IF ADVISED OF THE POSSIBILITY OF SUCH DAMAGE.

Send comments on this topic to [Contact](mailto:debjyoti.das%40synechron.com?Subject=Symplus Rule Engine) Author

<span id="page-3-0"></span> $=$   $\blacksquare$ Symplus Rule Engine

Known Issues and Limitations **Send [Feedback](#page-3-0)** 

Required introduction

# **Optional section title**

Add one or more sections with content

Send comments on this topic to **[Contact](mailto:debjyoti.das%40synechron.com?Subject=Symplus Rule Engine) Author** 

<span id="page-5-0"></span> $=$   $\blacksquare$ Symplus Rule Engine Data Feeders **Send [Feedback](#page-5-0)** 

Data feeders are various mechanism provided by SRE to feed data into it.

## **Data feeder types**

Add one or more sections with content

- 1. PullLocalFileSystem SRE pulls file as soon as it dropped on a configured location
- 2. PullFtp SRE pulls file(s) every interval from FTP server.
- 3. PullSql SRE pulls data every interval from database server. It supports Oracle, Sql Server and Sql Ce.
- 4. Push External client(e.g. WCF client) pushes data into SRE. Note SRE can be configured on Web as well as Windows Service.

Send comments on this topic to [Contact](mailto:debjyoti.das%40synechron.com?Subject=Symplus Rule Engine) Author

<span id="page-7-0"></span>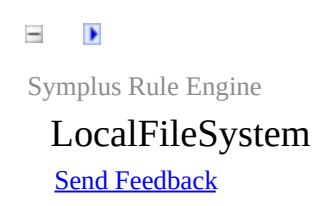

Delimited data format, popularly known as Csv (Comma Separated Values) format. A separator can be a comma(,) or pipe(|) or any other valid delimiter

## **Sample (if viewed from rich csv viewer like Microsoft Excel)**

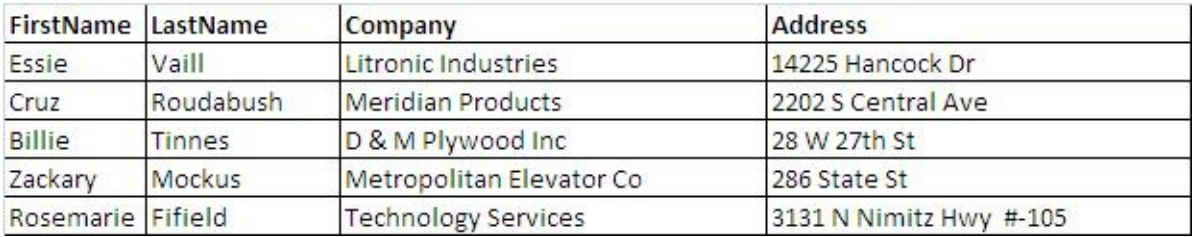

- The sample data has five columns namely FirstName, LastName, Company and Address
- It has 5 rows (or records)

## **Sample (the actual data)**

FirstName,LastName,Company,Address<br>Essie,Vaill,Litronic Industries,14225 Hancock Dr<br>Cruz,Roudabush,Meridian Products,2202 S Central Ave<br>Billie,Tinnes,D & M Plywood Inc,28 W 27th St<br>Zackary,Mockus,Metropolitan Elevator Co,2

However, you should note that the actual data is in delimited format and in this case comma is the delimiter

Send comments on this topic to **[Contact](mailto:debjyoti.das%40synechron.com?Subject=Symplus Rule Engine) Author** 

<span id="page-10-0"></span> $=$   $\blacksquare$ Symplus Rule Engine Data Formats **Send [Feedback](#page-10-0)** 

Symplus Rule Engine - Supported data formats, usage and samples

# **Optional section title**

Add one or more sections with content

Send comments on this topic to **[Contact](mailto:debjyoti.das%40synechron.com?Subject=Symplus Rule Engine) Author** 

<span id="page-12-0"></span> $=$   $\rightarrow$ Symplus Rule Engine Delimited **Send [Feedback](#page-12-0)** 

Delimited data format, popularly known as Csv (Comma Separated Values) format. A separator can be a comma(,) or pipe(|) or any other valid delimiter

## **Sample (if viewed from rich csv viewer like Microsoft Excel)**

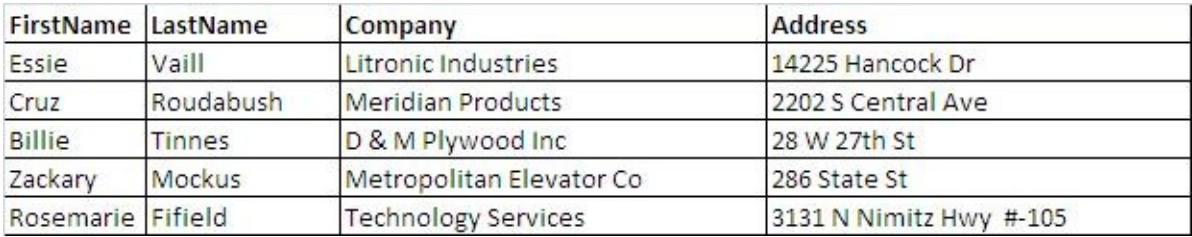

- The sample data has five columns namely FirstName, LastName, Company and Address
- It has 5 rows (or records)

## **Sample (the actual data)**

FirstName,LastName,Company,Address<br>Essie,Vaill,Litronic Industries,14225 Hancock Dr<br>Cruz,Roudabush,Meridian Products,2202 S Central Ave<br>Billie,Tinnes,D & M Plywood Inc,28 W 27th St<br>Zackary,Mockus,Metropolitan Elevator Co,2

However, you should note that the actual data is in delimited format and in this case comma is the delimiter

Send comments on this topic to **[Contact](mailto:debjyoti.das%40synechron.com?Subject=Symplus Rule Engine) Author** 

<span id="page-15-0"></span>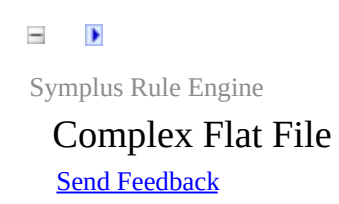

Complex Flat File (for example nested data structure) does not have built-in support. But one can write a simple few lines of code to read a complex flat file.

## **Sample Structure**

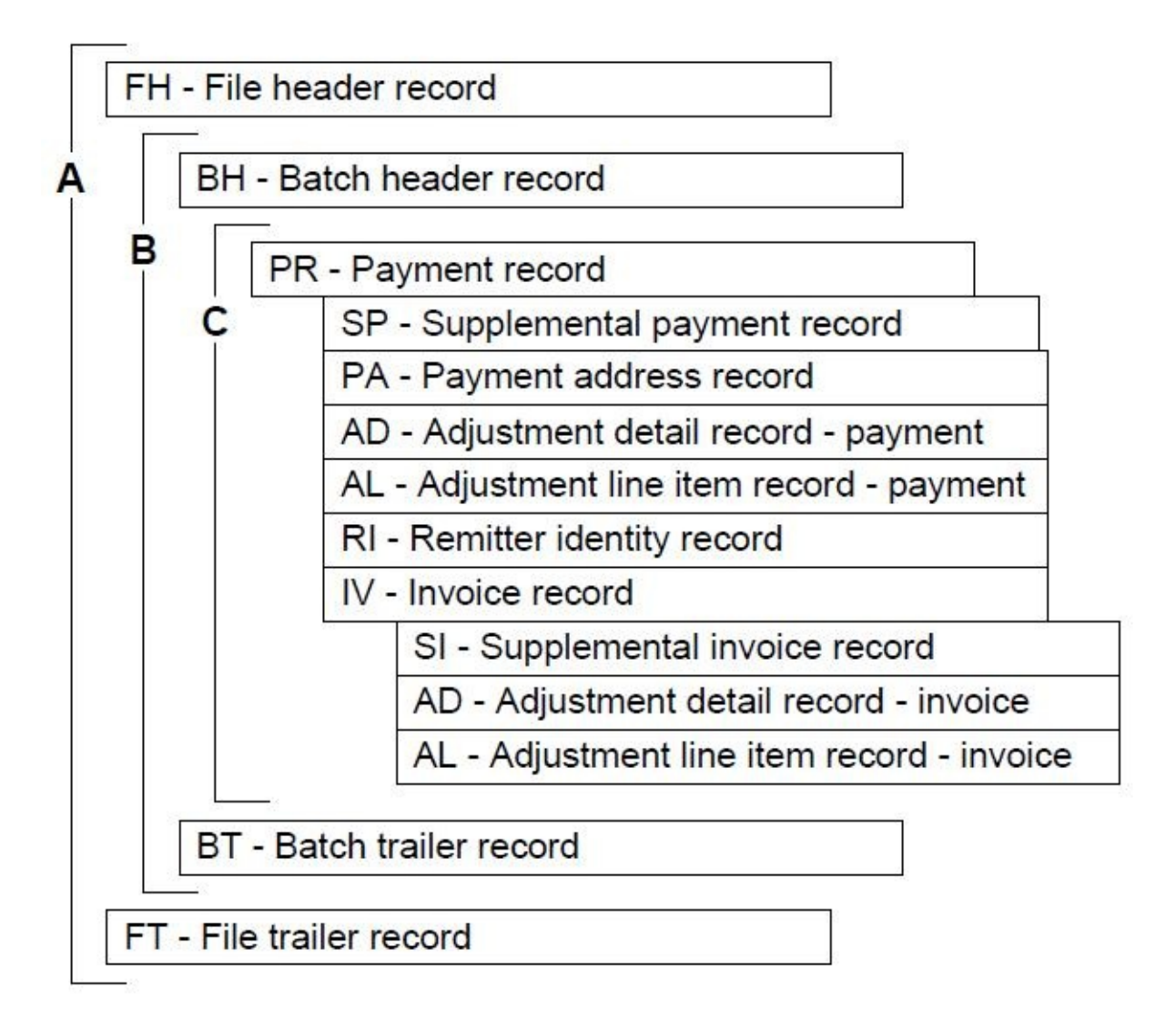

- The sample data has five columns namely FirstName, LastName, Company and Address
- It has 5 rows (or records)

## **Sample (the actual data)**

FirstName,LastName,Company,Address<br>Essie,Vaill,Litronic Industries,14225 Hancock Dr<br>Cruz,Roudabush,Meridian Products,2202 S Central Ave<br>Billie,Tinnes,D & M Plywood Inc,28 W 27th St<br>Zackary,Mockus,Metropolitan Elevator Co,2

However, you should note that the actual data is in delimited format and in this case comma is the delimiter

Send comments on this topic to **[Contact](mailto:debjyoti.das%40synechron.com?Subject=Symplus Rule Engine) Author** 

<span id="page-18-0"></span> $=$   $\blacksquare$ Symplus Rule Engine

> Getting Started Send [Feedback](#page-18-0)

Required introduction

# **Optional section title**

Add one or more sections with content

Send comments on this topic to **[Contact](mailto:debjyoti.das%40synechron.com?Subject=Symplus Rule Engine) Author** 

<span id="page-20-0"></span> $=$   $\blacksquare$ Symplus Rule Engine

Installation Instructions **Send [Feedback](#page-20-0)** 

Required introduction

# **Optional section title**

Add one or more sections with content

Send comments on this topic to **[Contact](mailto:debjyoti.das%40synechron.com?Subject=Symplus Rule Engine) Author** 

<span id="page-22-0"></span> $\equiv$  $\blacktriangleright$ Symplus Rule Engine

Samples - Getting familiar with SRE **Send [Feedback](#page-22-0)** 

Required introduction

## **Procedure title**

- 1. First step
- 2. Second step

Send comments on this topic to **[Contact](mailto:debjyoti.das%40synechron.com?Subject=Symplus Rule Engine) Author** 

<span id="page-23-0"></span> $\equiv$  $\blacktriangleright$ Symplus Rule Engine Frequently Asked Questions (FAQ) See [Also](#page-50-0) Send [Feedback](#page-23-0)

The following are some common problems and solutions along with some known issues with Sandcastle and help files that you may encounter.

- All [Questions](#page-23-1)
- [Documenting](#page-28-0) Assemblies
- Build [Failures](#page-33-0)
- Help File [Issues](#page-39-0)
- The API [Filter](#page-43-0)
- Conceptual [Content/Additional](#page-44-0) Content
- Custom Build [Components](#page-46-0)
- Build Process [Plug-Ins](#page-47-0)
- General Help Topic [Questions](#page-48-0)
- <span id="page-23-1"></span>• See [Also](#page-50-1)

## **All Questions**

#### **Documenting Assemblies**

- $\circ$  How do I use [Sandcastle](#page-29-0) and the help file builder?
- I have been using version 1.7.0.0 or earlier. Version 1.8.0.0 is a significant change. Where did [option/feature](#page-29-1) X go?
- $\circ$  How do I document a web [application](#page-29-2) or a website project?
- My project relies on third-party assemblies and/or interop [assemblies](#page-29-3) that do not have XML comments files. How can I document my assemblies without them?
- My project uses third party assemblies but I don't want to include them in my [documentation.](#page-29-3) How do I exclude them?
- How do I specify a generic such as [IEnumerable<T>](#page-29-4) in a cref target and/or XML comments?
- Can I use HTML markup in my XML [comments?](#page-30-0)
- o How can I embed an image in a [namespace,](#page-30-1) type, or member help topic?
- How can I create an IntelliSense XML comments file that contains information on only the members [documented](#page-31-0) in the help file and excludes all of the private member details?
- o How can I share project summary and [namespace](#page-31-1) settings between multiple help file builder projects?
- I have an assembly without code and without an XML comments file for which I'd like to create [documentation](#page-31-2) and/or an Intellisense file. How can I do that?
- I want to create a help file without an assembly. I didn't add any files to document or just added some ["Comments](#page-32-0) Only" XML files to the list but the build stops and it tells me it cannot do that. Why?
- **Build Failures**
- Why does the build fail telling me that it cannot find the [Sandcastle](#page-34-0) or HTML help compiler tools?
- Why does the build fail telling me that it cannot find the most current version of [Sandcastle?](#page-34-1)
- Why does my build fail with an error saying that it cannot find an [assembly?](#page-35-0)
- Why does my build fail with an **[Unresolved](#page-35-1) assembly reference** error?
- Why does my build fail with an **[Unresolved](#page-35-2) assembly reference** error when I try to document a Compact Framework application?
- o Why can't Sandcastle resolve all dependent assembly references [automatically?](#page-35-3)
- Why does my build fail with an error saying "No APIs found to [document"?](#page-36-0)
- Why does my build fail in **MRefBuilder** with a [NullReferenceException](#page-36-1) related to OrcasNamer.WriteType?
- My build fails [because](#page-36-2) I am behind a proxy server and it cannot connect to the MSDN web service. How do I fix it?
- My builds seem to hang during the **[BuildAssembler](#page-38-0)** step. Why?
- I'm getting an Out of Memory [exception](#page-38-1) during a very large build. How do I prevent it?
- o Why is the help compiler failing with HHC3002 and HHC3004 errors [referencing](#page-38-2) non-html files such as images?
- Why is the help compiler failing with HHC6000 and HHC5007 errors referencing "disk full" and "fatal navigational [compilation"](#page-39-1) errors?
- o Why is the help compiler failing with an [HHC6003](#page-39-2) error stating that *itircl.dll* has not been registered?
- **Help File Issues**
- Why doesn't my [compiled](#page-40-0) help file load?
- Why do all of the help file topics display a "Page not found" or "This program cannot display the [webpage"](#page-40-0) error?
- o Why doesn't my help file contain any/all of the classes from the [assembly?](#page-40-1)
- The help file is built okay but I don't see my [comments](#page-41-0) on the members. Why not?
- My help file contains lots of red "missing [documentation"](#page-41-1) messages. How do I get rid of them?
- o Why are all of my code samples [colorized](#page-42-0) as C# code?
- Why don't my code [samples](#page-42-0) show up unless I select the C# code filter?
- The language name is showing up as the default title on a [colorized](#page-42-1) code block but I don't want it to do that. How do I get rid of it?
- Why does my help file title not appear when I use a [language](#page-42-2) selection other than English?
- Why does the help file title contain garbage [characters?](#page-43-1)
- How can I view an [HTML](#page-43-2) Help 2 file?
- o How can I deploy an HTML Help 2 file to an [end-user's](#page-43-3) system?
- o How can I add support for [NamedUrlIndex](#page-43-4) options such as DefaultPage, HomePage, AboutPageIcon, etc.?
- **The API Filter**
	- I used the [Namespace](#page-44-1) Comments feature to exclude a namespace but it is still showing up in the help file. Why?
	- o <u>I used the <exclude /> tag feature to exclude a</u> [namespace/type/member](#page-44-1) but it is still showing up in the help file. Why?
	- I used the Namespace Comments feature to exclude a [namespace.](#page-44-2) I now want it included but it is not showing up. Why?

o <u>I used the <exclude /> tag to exclude a</u> [namespace/type/member.](#page-44-2) I removed the tag as I now want it included but it is not showing up. Why?

## **Conceptual Content/Additional Content**

- o I want my additional content pages to look like the selected [presentation](#page-45-0) style used in the API topics. How can I do that?
- How do I arrange the [additional](#page-45-1) content pages and specify which is the default topic?
- How can I create a link to a [namespace](#page-45-2) element's help topic from an additional content page?
- o How can I create a link to an additional content page from a [namespace,](#page-45-3) type, or member help topic?
- How can I colorize code in my [additional](#page-46-1) content files?

## **Custom Build Components**

- How do I configure the custom build [components](#page-47-1) with projectspecific settings?
- Where can I find more [information](#page-47-2) on the custom build components supplied with the help file builder?
- How can I create my own custom build [components?](#page-47-3)
- **Build Process Plug-Ins**
	- How do I configure the plug-ins with [project-specific](#page-48-1) settings?
	- Where can I find more [information](#page-48-2) on the plug-ins supplied with the help file builder?
	- How can I create my own custom [plug-ins?](#page-48-3)
- **General Help Topic Questions**
	- How can I create a link to a namespace element's help topic from an external source such as application code or a page in an external

web site?

- <span id="page-28-0"></span>**Other**
	- **How can I make a donation to help support the Sandcastle Help File Builder project?**

## **Documenting Assemblies**

### <span id="page-29-0"></span>**How do I use Sandcastle and the help file builder?**

Read through the topics in the **[b772e00e-1705-4062-adb6-774826ce6700]** section in the table of contents. These will give you an overview of how to use Sandcastle, the help file builder, and how to set up your projects to generate XML comments.

### <span id="page-29-1"></span>**I have been using version 1.7.0.0 or earlier. Version 1.8.0.0 is a significant change. Where did option/feature X go?**

Be sure to read through the version history starting at **[5a484e94-6940- 4c97-940c-3f46fb8736d2]** since it contains all of the information about the change in project format and the user interface. The **Where Did That Feature Go?** section in that topic contains information about how to find features or equivalent functionality in the new release.

#### <span id="page-29-2"></span>**How do I document a web application or a website project?** See the **[94c7f744-9b90-4254-93ab-9b15f47d9f42]** topic for details.

<span id="page-29-3"></span>**My project relies on third-party assemblies and/or interop assemblies that do not have XML comments files. How can I document my assemblies without them? / My project uses third party assemblies but I don't want to include them in my documentation. How do I exclude them?**

Third-party assemblies with or without XML comments files and Visual Studio generated interop assemblies do not need to be documented. They are considered to be dependent or reference assemblies. As such, add them to the References node in the Project Explorer window rather than as documentation sources. See the **[9309b01b-87bf-4d68-b035 c10ac77d1522]** topic for more information.

## <span id="page-29-4"></span>**How do I specify a generic such as IEnumerable<T> in a cref target and/or XML comments?**

Use curly braces in  $\text{Cref}$  targets and HTML entities (< and &gt;) in the general XML comments. For example:

```
/// <summary>
/// See <see \text{cref}="IEnumerable{T}''/> for more infor
```
## /// <p/>Another reference to IEnumerable&lt; T&gt;. /// </summary>

#### <span id="page-30-0"></span>**Can I use HTML markup in my XML comments?**

Yes, you can use HTML markup in your XML comments to add additional formatting. You can also use the img tag to embed an image in a namespace element's XML comments. Since the comments are XML, all HTML tags must be specified with a closing tag or as self-closing (i.e  $\langle p \rangle$ This is a paragraph $\langle p \rangle$  or  $\langle p \rangle$ New paragraph).

#### <span id="page-30-1"></span>**How can I embed an image in a namespace, type, or member's help topic?**

Embedding an image in an element's help topic is a two step process. First, you must add the image to the help file builder project as a content item (add it using the Project Explorer window and set the BuildAction to Content). The second step is to edit the member's XML comments (summary, remarks, etc) to add the img tag. To embed an image in the project summary or namespace comments, add the image tag to the help file builder's ProjectSummary property text or to a namespace's comments using the NamespaceSummaries project property.

Below are two examples of embedding an image in the XML comments. Note that all namespace help topics reside in an *.\html* folder so you must use a relative path to go up one level to find the image file. The first example assumes that the image is copied to the root of the help project. As such, no additional path beyond the relative indicator is required. The second example assumes that the image is copied to an *.\Images* folder. In that case, you must also specify the folder name. As noted above, the image tag must be self-closing to conform to the XML specification.

#### **Example <img> Tag Usage**

```
/// <summary>
/// A class member.
/// </summary>
/// <remarks>An image: <img src="../Process.gif"/>
/// </remarks>
public void TestMethod()
\{
```

```
// ... Method implementation ...
}
/// <summary>
/// A useful class.
/// <p/>>>>>UML Diagram: <img src="../Images/TestClassl
/// alt="UML Diagram" />
/// </summary>
public TestClass
\left\{ \right.// ... Class implementation ...
}
```
<span id="page-31-0"></span>**How can I create an IntelliSense XML comments file that contains information on only the members documented in the help file and excludes all of the private member details?**

Add the **[5d546511-6aec-455a-ba09-9daffb124c6d]** to the project using the ComponentConfigurations project property.

#### <span id="page-31-1"></span>**How can I share project summary and namespace settings between multiple help file builder projects?**

Create a standalone XML comments file and add it to the project as a documentation source. See the **[52aa172a-a310-4f75-b20f-7e2c7d870c65]** help topic for details.

#### <span id="page-31-2"></span>**I have an assembly without code and without an XML comments file for which I'd like to create documentation and/or an Intellisense file. How can I do that?**

Create a blank XML comments file like the following and name it after the assembly with a *.xml* extension:

**Copy** 

```
Blank XML Comments File
<?xml version="1.0"?>
<doc>
  <sub>assembly></sub></sub>
    <name>YourAssemblyNameHere</name>
  </assembly>
  <members>
```
#### </members> </doc>

Create a new help file builder project and add just that assembly and comments file to it as documentation sources. Select the ComponentConfigurations property and click the "..." button to the right of it. In the Component Configurations dialog, add the **[5d546511- 6aec-455a-ba09-9daffb124c6d]** to the project. Next, set the project's **Show Missing Tags** properties to your liking. This will force the build to add "missing" notes for all items that you might want to document. Build the project and you will find a new XML comments file named after the assembly in the project's output folder. Edit the <member> elements in the XML comments file to add the comments that you want for each member. For example:

#### **Member Comments Example**

```
<member name="M:SandcastleBuilder.Utils.XmlComments
    <summary>
   Search all comments files for the specified mem
    add the blank member to the first file.
    </summary>
   <param name="memberName">The member name for wh
    <returns>The XML node of the found or added mem
</member>
```
When you are done, replace your original placeholder file with the one generated from the build with your edited comments.

#### <span id="page-32-0"></span>**I want to create a help file without an assembly. When I try to build the help file, it stops and tells me I need at least one documentation source. Why?**

Sandcastle was designed to document code based on a set of XML comments and API information found in a reflection information file. As such, it requires at least one assembly in order to produce a help file containing API documentation. If you do not include at least one assembly with a namespace containing at least one public class, the help file cannot be produced. To produce help files unrelated to assemblies, you can use some other tool such as the HTML Help Workshop or one of the

commercial equivalents.

<span id="page-33-0"></span>You can use the **Additional Content Only** plug-in to produce a help file based on conceptual content and/or additional content items alone. To do so, add the plug-in to the project via the PlugInConfigurations project option, add conceptual and/or additional content to the project, and build the help file. See the **[2d483967-30cb-421c-81ff-fdba705e1e6b]** help topic for more information about it. See the **[5292ce5c-fda1-4a77- 9155-a11755ef1730]** topic for more information about how to utilize conceptual and additional content files.

## **Build Failures**

### <span id="page-34-0"></span>**Why does the build fail telling me that it cannot find the Sandcastle or HTML help compiler tools?**

First and foremost, be sure that you have installed the latest version of Microsoft's Sandcastle documentation compiler tools and the HTML help compiler(s). **The Sandcastle tools and the help compilers are not part of the help file builder and must be downloaded and installed separately.**. The help file builder is written by Eric Woodruff and consists of a GUI and a project build system that act as front ends to the Sandcastle tools and help compilers produced by Microsoft. See the **[c18d6cb6-e4e4-4944-84eef867aa6cfb0d]** topic for information on where to download the required tools. If you have the tools installed, but in a non-standard location, you may need to specify the paths to the tools. See the **[e6fcfa33-e7ee-430aabfe-6b7962e6d068]** topic for more information.

### <span id="page-34-1"></span>**Why does the build fail telling me that it cannot find the most current version of Sandcastle?**

First, be sure that you have the most recent version of Sandcastle installed. This can be confirmed by running **MRefBuilder.exe** from the command line and making sure that the version number that it reports is the same as the one expected by the help file builder.

Also check the top of the log file to see where it found the copy of Sandcastle that it tried to use. A common cause of finding an outdated version of Sandcastle is if you install the Visual Studio 2005 SDK. It contains an outdated version of Sandcastle and it resets the DXROOT environment variable to point at its copy. You can edit the environment variable to point at the latest version of Sandcastle or reinstall the latest version so that it sets the variable back to the right location.

#### **Note**

There may be two copies of the DXROOT environment variable: one user copy and one system copy. If this is the case, delete the user copy and make sure that the system copy is pointing at the latest release of Sandcastle (the one from Microsoft, not the help file builder). You may need to reboot in order for the changes to take effect.

### <span id="page-35-0"></span>**Why does my build fail with an error saying that it cannot find an assembly?**

When you added documentation sources to the project, you may have specified the wrong name or perhaps chose the assembly from the wrong folder (i.e. *.\Debug* instead of *.\Release*). Check the assembly path and filename and verify that it does exist. If the path is correct, make sure the assembly actually exists. Rebuild your project if necessary to recreate it.

<span id="page-35-1"></span>**Why does my build fail with an Unresolved assembly reference error?** If the build fails in the **Generating reflection information** step with an error that starts "**Error: Unresolved assembly reference**", you need to add the named assembly as a reference. This is done by adding a reference to it to the References node in the Project Explorer window. See the **[9309b01b-87bf-4d68-b035-c10ac77d1522]** topic for more information on adding reference items. See the next question as well if you are documenting a Compact Framework application.

### <span id="page-35-2"></span>**Why does my build fail with an Unresolved assembly reference error when I try to document a Compact Framework application?**

In order to document Compact Framework applications you also need to add a reference item for the Compact Framework assemblies. These are usually located under the Visual Studio 2005 installation folder. The easiest way to reference them is to add the **[96557037-c19e-4183-bcf1 f42d7018de9f]** to the project's PlugInConfigurations property and add an entry to its configuration for a path similar to the following:

## %VS80COMNTOOLS%\..\..\SmartDevices\SDK\CompactFrame

This will expand the VS80COMNTOOLS environment variable in order to find the Visual Studio 2005 installation location and append the necessary path to find the Compact Framework assemblies. See the **[9309b01b-87bf-4d68-b035-c10ac77d1522]** topic for more information on adding reference items.

#### <span id="page-35-3"></span>**Why can't Sandcastle resolve all dependent assembly references automatically?**

Sandcastle, specifically **MRefBuilder**, uses CCI (Common Compiler Infrastructure) for assembly reflection. CCI searches the current directory
for dependent assemblies as well as any directories specified by the */dep* (Dependencies) option. CCI does not attempt to open a dependent assembly until some information from that assembly is needed. CCI is used because technically, CCI never "loads" any assembly; it just parses the data in the assembly file. That is why CCI can reflect over a foreign mscorlib while System.Reflection cannot. This allows Sandcastle to be used for documenting assemblies built with any version of the .NET Framework. CCI is also used by **FxCop**.

#### **Why does my build fail with an error saying "No APIs found to document"?**

Classes need to be declared public in your code, you need to enable the DocumentPrivates and/or DocumentInternals project property so that Sandcastle documents the internal/private members, or you need to include at least one assembly and at least one namespace to document. There should be at least one assembly, solution, or project file listed in the **Documentation Sources** node in the Project Explorer window. Use the NamespacesSummaries or ApiFilter project propery editor to be sure that you have at least one valid item that is checked and thus included. If you are using the ApiFilter property, check it to make sure you have not accidentally excluded everything.

#### **Why does my build fail in MRefBuilder with a NullReferenceException related to OrcasNamer.WriteType?**

The most likely cause of this problem is that you have the project's FrameworkVersion property set to .NET 1.0 or .NET 1.1 but you are trying to document a .NET 2.0 or later assembly. Check the property to make sure that it is set appropriately for your assembly.

#### **My build fails because I am behind a proxy server and it cannot connect to the MSDN web service. How do I fix it?**

If the SDK link type project property related to the help file format you are building is set to MSDN, **BuildAssembler** will attempt to contact the MSDN web service to resolve links to SDK topics. If you are behind a proxy server, this will most likely fail and will abort the build process with an error similar to "**HTTP status 407: Proxy Authentication Required**" or "**HTTP status 417: Expectation Failed**". The simplest fix is to set the HtmlSdkLinkType and WebsiteSdkLinkType properties to None, the MsHelp2SdkLinkType property to Index, and the

MSHelpViewerSdkLinkType property to Id. The downside for the HTML Help 1 and website formats is that you will not get links to online SDK content. For the MS Help 2 and MS Help Viewer formats, the noted value generates links to the local help content when merged with the collection.

It has been reported that creating a *BuildAssembler.exe.config* file in the same folder as **BuildAssembler.exe** (the *.\ProductionTools* folder under the Sandcastle installation folder) and putting one of the following in it may allow it to work with the proxy server:

```
Method 1 (this works most often so try it first):
```

```
<configuration>
    <system.net>
        <defaultProxy useDefaultCredentials="true">
            <proxy usesystemdefault="true"/>
        </defaultProxy>
        \leq ! -- Add this setting if you get an HTTP 41
        <settings>
            <servicePointManager expect100Continue=
        </settings>
    </system.net>
</configuration>
```
**Method 2:**

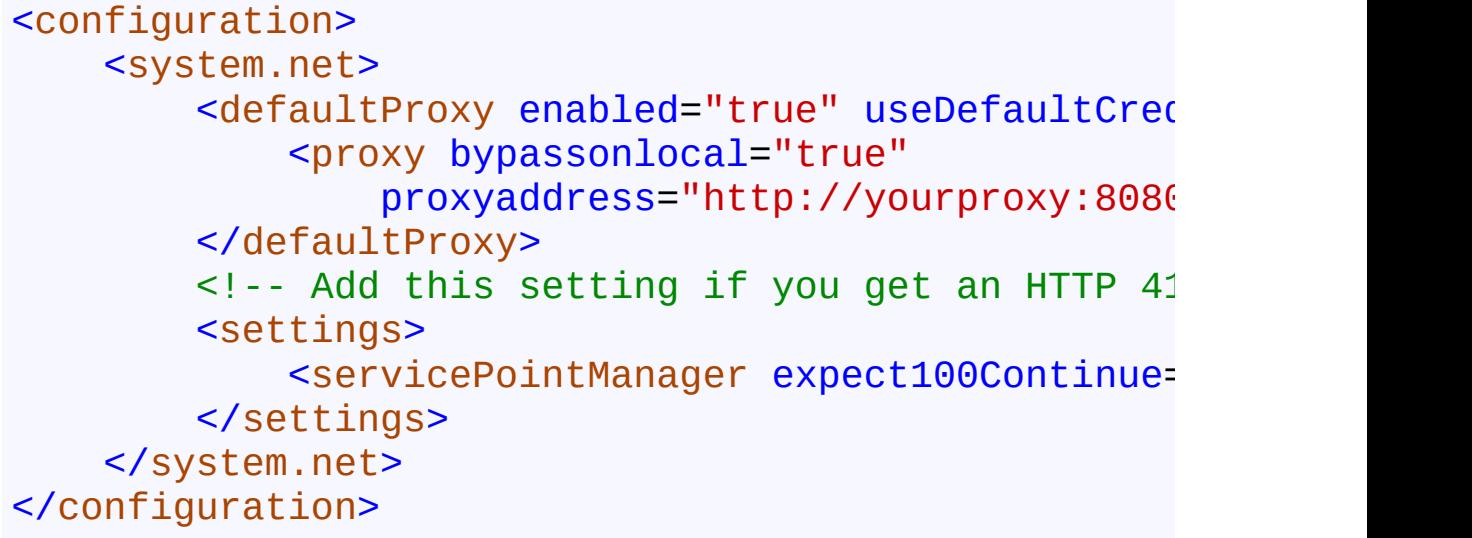

#### **Method 3 (use this if your company uses a proxy configuration script):**

```
<configuration>
    <system.net>
        <defaultProxy useDefaultCredentials="true">
             <proxy scriptLocation="http://your.sery
                 usesystemdefault="true" />
        </defaultProxy>
        \leq \frac{1}{2} -- Add this setting if you get an HTTP 41
        <settings>
             <servicePointManager expect100Continue=
        </settings>
    </system.net>
</configuration>
```
#### **My builds seem to hang during the BuildAssembler step. Why?**

If your builds seem to hang during the **BuildAssembler** step, set the HtmlSdkLinkType and WebsiteSdkLinkType properties to None, the MsHelp2SdkLinkType property to Index, and the MSHelpViewerSdkLinkType property to Id. This will get it to run faster with the side-effect that you will not have links to online SDK content for the HTML Help 1 and website help formats. The only other alternative is to be patient and wait for it to finish. On a slow connection, it can take a very long time. If you are building an MS Help 2 (HxS) or MS Help Viewer (MSHC) file, you can set the related option as noted above so that it generates links to the local help content when merged with the collection.

#### **I'm getting an Out of Memory exception during a very large build. How do I prevent it?**

When performing a build that generates an extremely large amount of output, you may encounter an OutOfMemoryException if verbose logging is enabled in the help file builder GUI. If this occurs, turn off the **Build window verbose logging enabled** option in the **File | User Preferences** dialog box. Full details are still written to the log file and can be viewed after the build.

#### **Why is the help compiler failing with HHC3002 and HHC3004 errors**

#### **referencing non-html files such as images?** See **[e076c319-ff84-40dc-bb00-ff4c72718215]**.

#### **Why is the help compiler failing with HHC6000 and HHC5007 errors referencing "disk full" and "fatal navigational compilation" errors?**

Check the log file for the **MRefBuilder** output. It will most likely report that it found and documented zero types. This is caused by not having any public types in the documented assemblies or not specifying any assemblies at all to document (i.e. the Documentation Sources project node is empty or only contains XML comments files). Sandcastle requires at least one assembly and will not document internal and private code by default. Be sure to declare at least one class public. If all classes really are supposed to be private and/or internal, set the DocumentPrivates and/or DocumentInternals project properties to true.

#### **Why is the help compiler failing with HHC6003 error stating that** *itircl.dll* **has not been registered?**

This error affects a small number of people and is caused by one of the help components (*ITCC.DLL*) either not getting installed or not getting registered correctly. Search your system for the DLL. If not found, you can either locate it on another system that has the Help 2 components or you can search Google for it. Once you obtain it, you will need to copy it to the failing system and register it. This can be done by running the following command from a command prompt. Adjust the path to the DLL as necessary based on its location on your system.

**E**Copy

regsvr32 C:\Windows\System\itcc.dll

## **Help File Issues**

**Why doesn't my compiled help file load? / Why do all of the help file topics display a "Page not found" or "This program cannot display the webpage" error?**

For an MS Help 2 file (.HxS), you need a separate viewer to load the help file or you need to integrate it into an existing collection. See the **[c18d6cb6-e4e4-4944-84ee-f867aa6cfb0d]** topic for a link to a freeware Help 2 viewer and a tool that can help you register your help file with a collection.

For HTML Help 1 files (.CHM), if the path to the help file contains "#", the help file may fail to load. The apparent reason for this is that the help viewer considers the "#" to be an unsafe character and it must be encoded for it to use it. Rename the folder to remove the "#" to get the file to load.

Another cause for the pages not displaying is a security patch that prevents the help viewer from running from the intranet zone (i.e. a network share). You can fix this problem by saving the following to a file and importing it into the registry.

#### **HelpFix.reg**

```
Windows Registry Editor Version 5.00
```
[HKEY\_LOCAL\_MACHINE\SOFTWARE\Microsoft\HTMLHelp\1.> "MaxAllowedZone"=dword:00000001

It may also be possible to unblock the file so that it can be viewed by right-clicking on it, selecting **Properties** and clicking the **Unblock** button on the **General** tab if it is there.

#### **Why doesn't my help file contain any/all of the classes from the assembly?**

The most likely cause of an empty help file or one that does not contain all of your assembly's classes is that the missing classes are not declared public. By default, when you add a class to a Visual Studio project, it does not add the public keyword to it. As such, you must remember to edit the class to make it public if necessary. Sandcastle does not document

private and internal methods by default either. If you really want to see them in the help file, set the DocumentPrivates and/or DocumentInternals project properties to true.

You should also check the project to be sure that it does not have an ApiFilter defined that is excluding the items in question. An <exclude /> tag in the item's XML comments will also cause it to be removed from the documentation.

Another possible cause of missing classes is compiling a help file project using the wrong framework version selection. For example, if you compile a .NET 2.0 help project with the FrameworkVersion project property set to a .NET 1.x version number, you may end up with lots of missing classes. As such, check the property to be sure that it is set appropriately.

## **The help file is built okay but I don't see my comments on the members. Why not?**

You either have not enabled the Visual Studio project option to produce an XML comments file for your assembly, it has a name different from that of the assembly and the help file builder did not see it when you added the assembly to the project, or the XML comments filename is not unique. Check the Documentation Sources node in the Project Explorer window. You should see the assembly name and the XML comments filename listed. If you added a solution or project file as a documentation source, check the build log to see if it found the correct assembly and XML comments file. See the **[c47d9242-b3a8-4153-aa9e-ae8cb41cefe2]** topic for information on enabling the XML comments file option in Visual Studio.

Be sure to give each project's XML comments file a unique name as they are copied to a common location for the build. Identically named files may overwrite each other and the documentation in the overwritten files will not appear in the help file. If the comments file options are set correctly, check to be sure that the XML comments in your source files are preceded by a triple slash for C# code (///) or a triple quote for VB.NET (''').

#### **My help file contains lots of red "missing documentation" messages. How do I get rid of them?**

The project properties in the **Show Missing Tags** category control which types of "missing documentation" messages appear in thehelp file. These can help you locate help topics that need attention to provide better documentation. Adding the missing tags to your code is one way to get rid of the message. You can search the help file for the text "missing documentation" or review the build log file to locate the members in question. If you do not care to see these messages, simply alter the project properties to turn off the ones that you do not want to see.

#### **Why are all of my code samples colorized as C# code? / Why don't my code samples show up unless I select the C# code filter?**

The help file builder automatically includes a copy of the **[7f03ba39-09f8- 4320-bdbd-ed31a3bd885f]** that adds several attributes to the <code> tag. One of these is the lang attribute that lets you specify the language rules to use when colorizing the code. It is also used to indicate the code filter to which the sample should be connected. If omitted, the component will assume that the code is C#. You can change this behavior by adding a lang attribute that specifies a different language. You can also specify "none" as a value to disable colorization and the code filter for it.

If the majority of your code samples are in a language other than C#, you can override the default by using the ComponentConfigurations project property to add the **Code Block Component** to the project and configure it to use a different default setting.

#### **The language name is showing up as the default title on a colorized code block but I don't want it to do that. How do I get rid of it?**

Specify the **title** attribute and set it to a title of your choice or to a single space to suppress it  $(title=" " )$ . To turn it off globally, use the ComponentConfigurations project option to add the **Code Block Component** to the project and edit its configuration to turn off the **Use language name as title** option.

### **Why does my help file title not appear when I use a language selection other than English?**

For non-English HTML Help 1 help files, the help title will not appear on the title of the help window unless the system's language matches the help file's language exactly. This is a known issue with the way the help viewer compares the language values.

To resolve encoding issues, add the **[31696f39-8f4e-4c4d-ab08- 41a40793df03]** to the project. See the plug-in documentation for information about its configuration.

### **Why does the help file title contain garbage characters?**

The HTML Help 1 compiler does not appear to support Unicode encoding of its project and table of contents files. This may cause the help title to display incorrectly if it contains extended characters that need encoding.

To resolve encoding issues, add the **[31696f39-8f4e-4c4d-ab08- 41a40793df03]** to the project. See the plug-in documentation for information about its configuration.

## **How can I view an MS Help 2 file?**

For proofreading, you can use a standalone help view such as *H2Viewer.exe*. See the **[c18d6cb6-e4e4-4944-84ee-f867aa6cfb0d]** topic for information on where to get it. See the next question for information on deploying a Help 2 file.

## **How can I deploy an MS Help 2 file to an end-user's system?**

The simplest way to deploy a Help 2 file is to use *H2Reg.exe*. The help file builder produces a configuration file for it as part of the Help 2 build process. See the **[68a2fa4e-c6de-47ed-a9a6-60cc6ef01df4]** topic for more information.

#### **How can I add support for NamedUrlIndex options such as DefaultPage, HomePage, AboutPageIcon, etc.?**

See the **[74664b00-b83f-450a-833a-25984ba812e3]** topic for details.

## **The API Filter**

**I used the NamespaceSummaries project option to exclude a namespace but it is still showing up in the help file. Why? / I used the <exclude /> tag feature to exclude a namespace/type/member but it is still showing up in the help file. Why?**

Check the build log in the section where it generated the API filter. You will probably see a warning there about the exclusion conflicting with the API filter. The API filter always wins. To fix the issue, edit the ApiFilter project property and exclude the item there.

**I used the NamespaceSummaries project option to exclude a namespace. I now want it included but it is not showing up. Why? / I used the <exclude /> tag to exclude a namespace/type/member. I removed the tag as I now want it included but it is not showing up. Why?**

Check the ApiFilter project property as it is probably being excluded in there. This situation does not generate a warning in the log so you have to check for it manually. Simply place a checkmark next to the item you want to have included.

## **Conceptual Content/Additional Content**

#### **I want my additional content pages to look like the selected presentation style used in the API topics. How can I do that?**

The preferred method for adding additional content (also known as conceptual content) to a project is to use Microsoft Assistance Markup Language (MAML). See the **[5292ce5c-fda1-4a77-9155-a11755ef1730]** topics for more information. An older method (**[a31e4dd4-7466-4c12 b734-60bd50fc91af]**) is also supported but that feature has been deprecated in favor of using MAML.

#### **How do I arrange the additional content pages and specify which is the default topic?**

If using MAML, the **[54e3dc97-5125-441e-8e84-7f9303e95f26]** is used to define the content layout and the default topic. For HTML files, add a site map file to the project and edit it to define the layout. See the **[3dd5fe3b-1bc3-42e5-8900-56165e3f9aed]** topic for details.

#### **How can I create a link to a namespace element's help topic from an additional content page?**

If editing a MAML topic, use the **[e49eea91-a9ef-4aa5-ad8f-16ebd61b798a]** to add a link to the topic. If editing an HTML file, use a <see> tag to reference the namespace element. When the additional content page is parsed, the <see> tag will be replaced with a link to the namespace element's help topic page. See the **[3e3772fb-f8d2-49cf-8199- 5f61f2d57ce8]** help topic for details.

#### **How can I create a link to an additional content page from a a namespace, type, or member help topic?**

Edit the member's XML comments (summary, remarks, etc) to add an anchor  $(\leq a$ ) tag that points to the additional content page. To add a link in the Project Summary or Namespace comments, add the anchor tag to the help file builder's Project Summary notes or namespace comments. Below are two examples of adding a link in the XML comments. Note that all namespace help topics reside in an *.\html* folder so you must use a relative path to go up one level to find the additional content file. The first example assumes that the file is copied to the root of the help project. As such, no additional path beyond the relative indicator is required. The

second example assumes that the file is copied to a *.\Tutorials* folder. In that case, you must also specify the folder name.

#### **Linking to Additional Content**

```
/// <summary>
/// A class member.
/// </summary>
/// <remarks>Class usage tutorial:
/// <a href="../SomeClassTutorial.html">SomeClass 1
/// </remarks>
public void TestMethod()
{
    // ... Method implementation ...
}
/// <summary>
/// A useful class. For more information see the
/// <a href="../Tutorials/SomeClass.html">tutorial<
/// </summary>
public TestClass
{
    // ... Class implementation ...
}
```
#### **How can I colorize code in my additional content (HTML) files?**

Use a <pre> tag and specify the necessary attributes to colorize it. When the additional content page is parsed, the content will be colorized based on the settings. See the **Syntax Highlighting <pre> Tag Content** help topic for details.

### **Custom Build Components**

#### **How do I configure the custom build components with project-specific settings?**

Use the ComponentConfigurations project property. Click the "**...**" button to the right of the property, select the component from the list in the dialog that appears, and click the **Configure** button.

#### **Where can I find more information on the custom build components supplied with the help file builder?**

See the **Custom Build Components** help topic for more information and links to details about each component.

#### **How can I create my own custom build components?**

For information on writing your own custom build components, see the Code Project article Creating Custom Build [Components](http://www.codeproject.com/KB/cs/SandcastleComponents.aspx) for Sandcastle.

## **Build Process Plug-Ins**

## **How do I configure the plug-ins with project-specific settings?**

Use the PlugInConfigurations project property. Click the "**...**" button to the right of the property, select the plug-ins from the list in the dialog that appears, and click the **Configure** button.

#### **Where can I find more information on the plug-ins supplied with the help file builder?**

See the **Build Process Plug-Ins** help topic for more information and links to details about each plug-in.

#### **How can I create my own custom plug-ins?**

For information on writing your own custom plug-ins, see the **[a14e026e-642f-4ce6-9506-341e57cc3d1f]** help topic.

## **General Help Topic Questions**

#### **How can I create a link to a namespace element's help topic from an external source such as application code or a page in an external web site?**

Set the project's NamingMethod property based on your preference and see the **NamingMethod** help topic for examples that show how to open specific topics based on the selected naming method from application code and how to determine the URL for a website link.

#### **See Also**

# **Other Resources [8c0c97d0-c968-4c15-9fe9-e8f3a443c50a] [c18d6cb6-e4e4-4944-84ee-f867aa6cfb0d]**

Send comments on this topic to [Contact](mailto:debjyoti.das%40synechron.com?Subject=Symplus Rule Engine) Author

© Synechron Holdings Inc 2011

<span id="page-51-0"></span> $=$   $\blacksquare$ Symplus Rule Engine Namespaces

**Send [Feedback](#page-51-0)** 

A rule based data transformer

## **Namespaces**

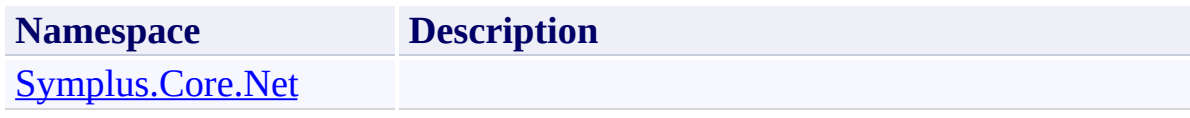

Send comments on this topic to [Contact](mailto:debjyoti.das%40synechron.com?Subject=Symplus Rule Engine) Author

© Synechron Holdings Inc 2011

<span id="page-53-0"></span> $=$   $\rightarrow$ Symplus Rule Engine

Symplus.Core.Net Namespace **Send [Feedback](#page-53-0)** 

**[Missing <summary> documentation for "N:Symplus.Core.Net"]**

## **Classes**

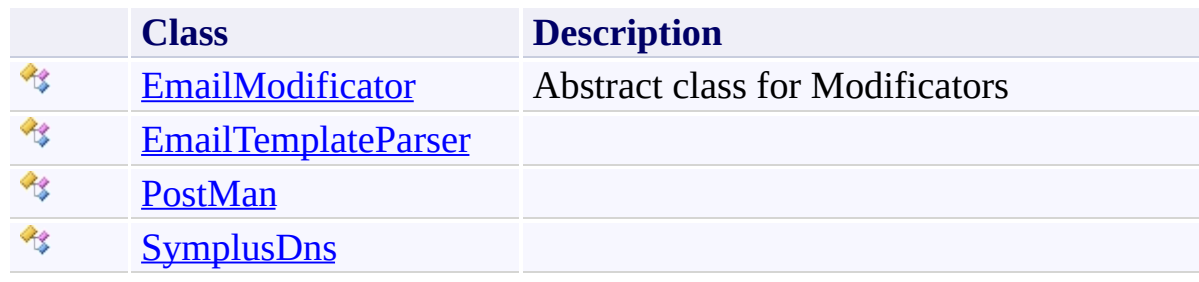

Send comments on this topic to **[Contact](mailto:debjyoti.das%40synechron.com?Subject=Symplus Rule Engine) Author** 

© Synechron Holdings Inc 2011

<span id="page-55-0"></span> $\mathbf{P}$ Symplus Rule Engine

EmailModificator Class [Members](#page-59-0) See [Also](#page-58-0) Send [Feedback](#page-55-0)

Abstract class for Modificators

**Namespace:** [Symplus.Core.Net](#page-53-0) **Assembly:** Symplus.Core (in Symplus.Core.dll) Version: 1.1.7.1510 (1.1.7.1510)

## **Syntax**

**C#**

public abstract class EmailModificator

**Visual Basic**

Public MustInherit Class EmailModificator

**Visual C++**

public ref class EmailModificator abstract

# **Inheritance Hierarchy**

[System.Object](http://msdn2.microsoft.com/en-us/library/e5kfa45b) **Symplus.Core.Net.EmailModificator**

## <span id="page-58-0"></span>**See Also**

[EmailModificator](#page-59-0) Members [Symplus.Core.Net](#page-53-0) Namespace

Send comments on this topic to **[Contact](mailto:debjyoti.das%40synechron.com?Subject=Symplus Rule Engine) Author** 

© Synechron Holdings Inc 2011

<span id="page-59-0"></span> $\rightarrow$   $\rightarrow$ 

Symplus Rule Engine

EmailModificator Members [EmailModificator](#page-55-0) Class [Constructors](#page-60-0) [Methods](#page-61-0) [Fields](#page-62-0) [Properties](#page-63-0) See [Also](#page-64-0) Send [Feedback](#page-59-0)

The **[EmailModificator](#page-55-0)** type exposes the following members.

### <span id="page-60-0"></span>**Constructors**

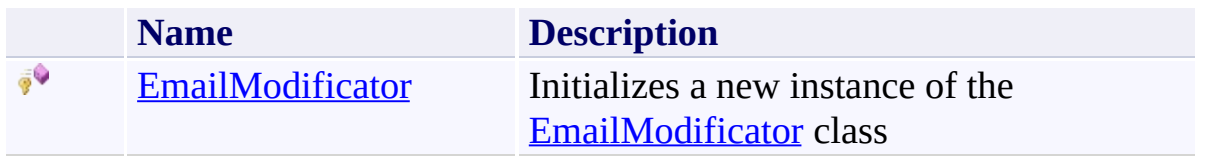

## <span id="page-61-0"></span>**Methods**

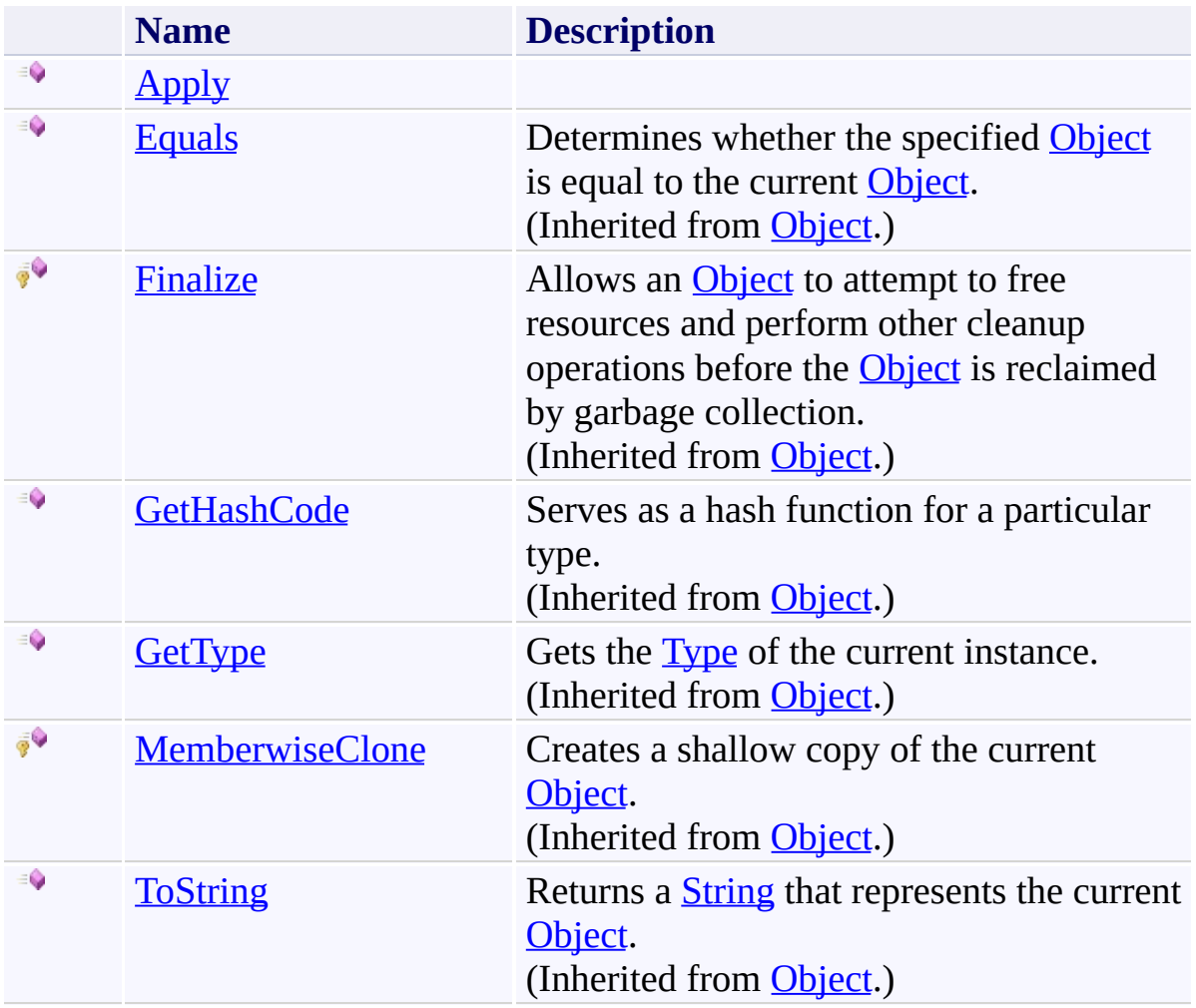

## <span id="page-62-0"></span>**Fields**

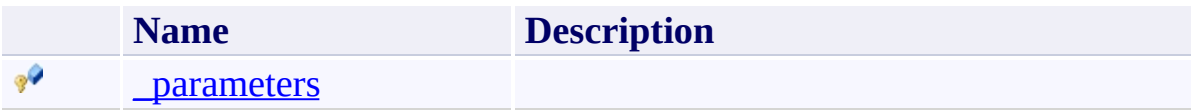

# <span id="page-63-0"></span>**Properties**

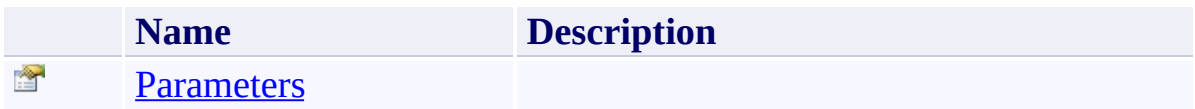

## <span id="page-64-0"></span>**See Also**

[EmailModificator](#page-55-0) Class [Symplus.Core.Net](#page-53-0) Namespace

Send comments on this topic to **[Contact](mailto:debjyoti.das%40synechron.com?Subject=Symplus Rule Engine) Author** 

© Synechron Holdings Inc 2011

<span id="page-65-0"></span> $\mathbf{P}$ Symplus Rule Engine

EmailModificator Constructor [EmailModificator](#page-55-0) Class See [Also](#page-67-0) Send [Feedback](#page-65-0)

Initializes a new instance of the [EmailModificator](#page-55-0) class

**Namespace:** [Symplus.Core.Net](#page-53-0) **Assembly:** Symplus.Core (in Symplus.Core.dll) Version: 1.1.7.1510 (1.1.7.1510)

## **Syntax**

**C#**

protected EmailModificator()

**Visual Basic**

Protected Sub New

**Visual C++**

protected: EmailModificator()

## <span id="page-67-0"></span>**See Also**

[EmailModificator](#page-55-0) Class [EmailModificator](#page-59-0) Members [Symplus.Core.Net](#page-53-0) Namespace

Send comments on this topic to **[Contact](mailto:debjyoti.das%40synechron.com?Subject=Symplus Rule Engine) Author** 

© Synechron Holdings Inc 2011

<span id="page-68-0"></span> $=$   $\blacksquare$ Symplus Rule Engine

EmailModificator Fields [EmailModificator](#page-55-0) Class See [Also](#page-70-0) Send [Feedback](#page-68-0)

The **[EmailModificator](#page-55-0)** type exposes the following members.

## **Fields**

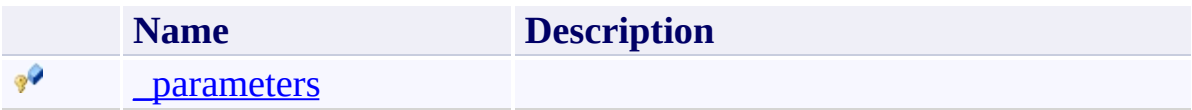

## <span id="page-70-0"></span>**See Also**

[EmailModificator](#page-55-0) Class [Symplus.Core.Net](#page-53-0) Namespace

Send comments on this topic to **[Contact](mailto:debjyoti.das%40synechron.com?Subject=Symplus Rule Engine) Author** 

© Synechron Holdings Inc 2011

<span id="page-71-0"></span> $\rightarrow$ Symplus Rule Engine

EmailModificator.\_parameters Field [EmailModificator](#page-55-0) Class See [Also](#page-73-0) Send [Feedback](#page-71-0)

#### **[Missing <summary> documentation for "F:Symplus.Core.Net.EmailModificator.\_parameters"]**

**Namespace:** [Symplus.Core.Net](#page-53-0) **Assembly:** Symplus.Core (in Symplus.Core.dll) Version: 1.1.7.1510 (1.1.7.1510)
# **Syntax**

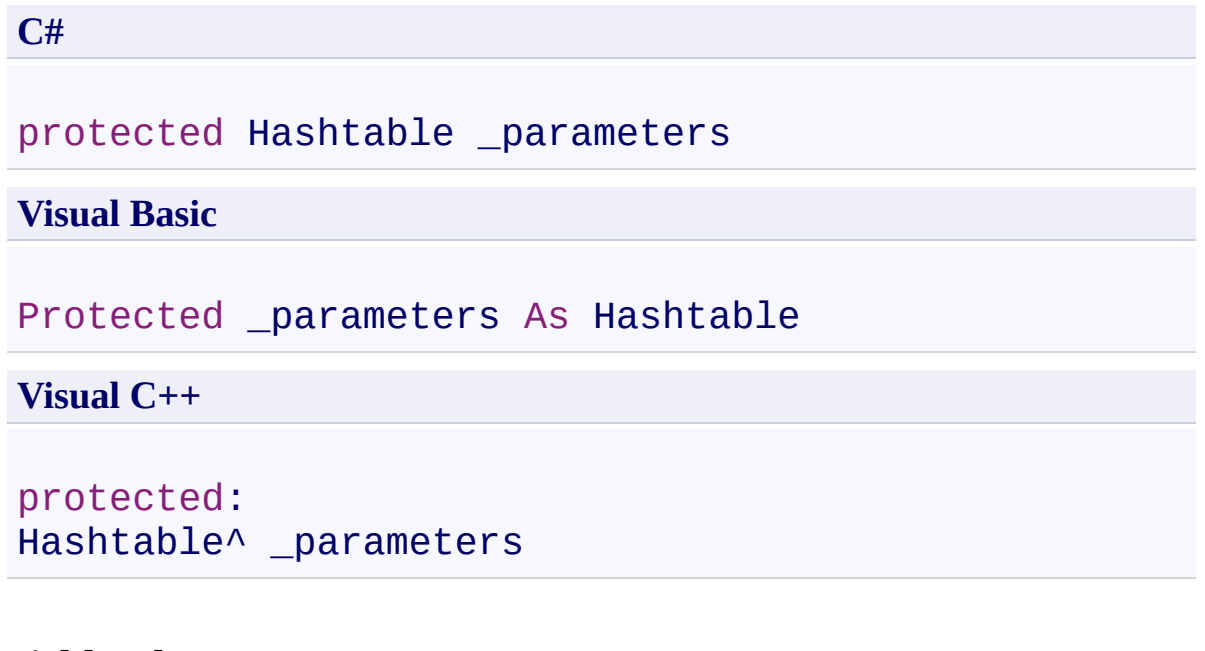

## **Field Value**

Type: [Hashtable](http://msdn2.microsoft.com/en-us/library/aahzb21x)

[EmailModificator](#page-55-0) Class [EmailModificator](#page-59-0) Members [Symplus.Core.Net](#page-53-0) Namespace

Send comments on this topic to **[Contact](mailto:debjyoti.das%40synechron.com?Subject=Symplus Rule Engine) Author** 

<span id="page-74-0"></span> $=$   $\blacksquare$ Symplus Rule Engine

EmailModificator Methods [EmailModificator](#page-55-0) Class See [Also](#page-76-0) Send [Feedback](#page-74-0)

The **[EmailModificator](#page-55-0)** type exposes the following members.

## **Methods**

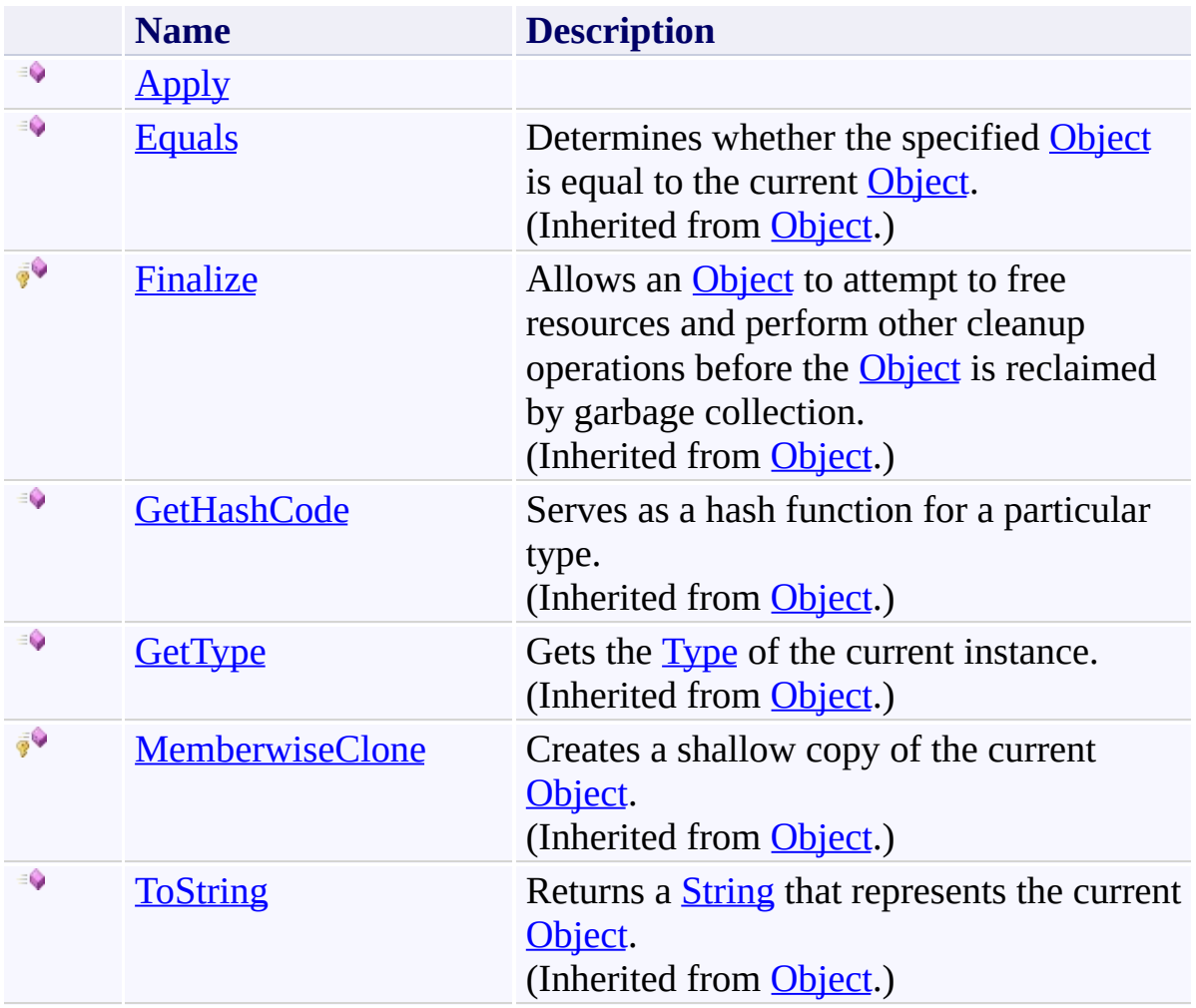

<span id="page-76-0"></span>[EmailModificator](#page-55-0) Class [Symplus.Core.Net](#page-53-0) Namespace

Send comments on this topic to **[Contact](mailto:debjyoti.das%40synechron.com?Subject=Symplus Rule Engine) Author** 

<span id="page-77-0"></span> $\rightarrow$ Symplus Rule Engine

EmailModificator.Apply Method [EmailModificator](#page-55-0) Class See [Also](#page-79-0) Send [Feedback](#page-77-0)

#### **[Missing <summary> documentation for "M:Symplus.Core.Net.EmailModificator.Apply(System.String@,System.String[])"]**

**Namespace:** [Symplus.Core.Net](#page-53-0) **Assembly:** Symplus.Core (in Symplus.Core.dll) Version: 1.1.7.1510 (1.1.7.1510)

#### **Syntax**

#### **C#**

```
public abstract void Apply(
        ref string Value,
        params string[] Parameters
)
```
#### **Visual Basic**

```
Public MustOverride Sub Apply (
        ByRef Value As String,
        ParamArray Parameters As String()
```

```
)
```
**Visual C++**

```
public:
virtual void Apply(
        String^% Value,
        ... array<String^>^ Parameters
) abstract
```
#### **Parameters**

*Value* Type: **[System.String](http://msdn2.microsoft.com/en-us/library/s1wwdcbf) [Missing <param name="Value"/> documentation for** "M:Symplus.Core.Net.EmailModificator.Apply(System.String@,System.S *Parameters*

Type: **System.String**[] **[Missing <param name="Parameters"/> documentation for** "M:Symplus.Core.Net.EmailModificator.Apply(System.String@,System.S

<span id="page-79-0"></span>[EmailModificator](#page-55-0) Class [EmailModificator](#page-59-0) Members [Symplus.Core.Net](#page-53-0) Namespace

Send comments on this topic to **[Contact](mailto:debjyoti.das%40synechron.com?Subject=Symplus Rule Engine) Author** 

<span id="page-80-0"></span> $=$   $\blacksquare$ Symplus Rule Engine

> EmailModificator Properties [EmailModificator](#page-55-0) Class See [Also](#page-82-0) Send [Feedback](#page-80-0)

The **[EmailModificator](#page-55-0)** type exposes the following members.

# **Properties**

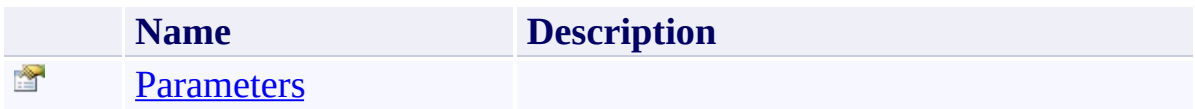

<span id="page-82-0"></span>[EmailModificator](#page-55-0) Class [Symplus.Core.Net](#page-53-0) Namespace

Send comments on this topic to **[Contact](mailto:debjyoti.das%40synechron.com?Subject=Symplus Rule Engine) Author** 

<span id="page-83-0"></span> $\rightarrow$ Symplus Rule Engine

EmailModificator.Parameters Property [EmailModificator](#page-55-0) Class See [Also](#page-85-0) Send [Feedback](#page-83-0)

#### **[Missing <summary> documentation for "P:Symplus.Core.Net.EmailModificator.Parameters"]**

**Namespace:** [Symplus.Core.Net](#page-53-0) **Assembly:** Symplus.Core (in Symplus.Core.dll) Version: 1.1.7.1510 (1.1.7.1510)

# **Syntax**

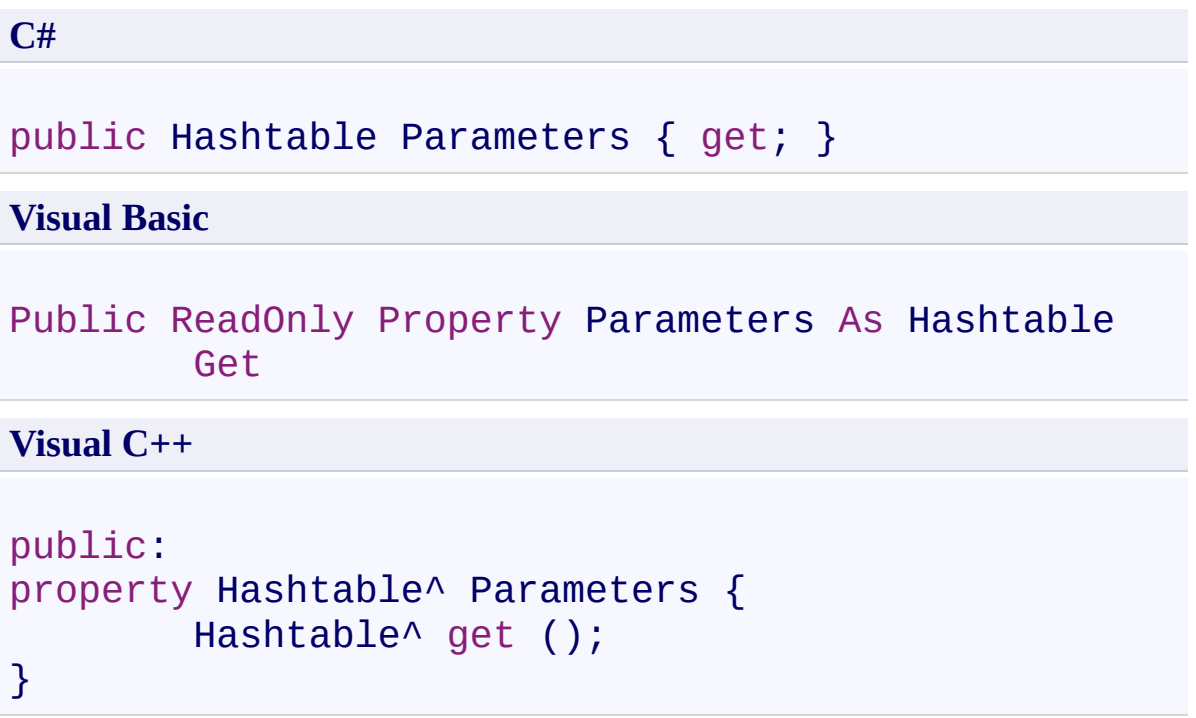

# **Property Value**

Type: [Hashtable](http://msdn2.microsoft.com/en-us/library/aahzb21x)

<span id="page-85-0"></span>[EmailModificator](#page-55-0) Class [EmailModificator](#page-59-0) Members [Symplus.Core.Net](#page-53-0) Namespace

Send comments on this topic to **[Contact](mailto:debjyoti.das%40synechron.com?Subject=Symplus Rule Engine) Author** 

<span id="page-86-0"></span> $\rightarrow$ Symplus Rule Engine

EmailTemplateParser Class [Members](#page-92-0) See [Also](#page-91-0) Send [Feedback](#page-86-0)

**[Missing <summary> documentation for "T:Symplus.Core.Net.EmailTemplateParser"]**

**Namespace:** [Symplus.Core.Net](#page-53-0) **Assembly:** Symplus.Core (in Symplus.Core.dll) Version: 1.1.7.1510 (1.1.7.1510)

### **Syntax**

**C#**

public class EmailTemplateParser

**Visual Basic**

Public Class EmailTemplateParser

**Visual C++**

public ref class EmailTemplateParser

#### **Remarks**

Template Parser is simple parser has been written on C#. It allows setup variables and conditions block in template. Also you can use some of variable's modificators. Author: Alexander Kleshevnikov E-mail: seigo@icconline.com

#### **Examples**

There is the simpl example of template for html page:

```
<html><head><title>##Title##</title></head><body><h
             ##If--IsRegisteredUser##
             Hello, ##UserName##!
             ##Else--IsRegisteredUser##
             Please sign in.
             ##EndIf--IsRegisteredUser##
             </body></html>
```
To parse this template you can use the following code:

**E** 

```
...
Hashtable Variables = new Hashtable();
Variables.Add("Title"
,
"Login In");
Variables.Add("IsRegisteredUser"
, true);
Variables.Add("UserName"
,
"seigo");
TemplateParser tp1 = newTemplateParser('template.h)tpl.ParseToFile("result.htm");
...
```
# **Inheritance Hierarchy**

[System.Object](http://msdn2.microsoft.com/en-us/library/e5kfa45b)

**Symplus.Core.Net.EmailTemplateParser**

<span id="page-91-0"></span>[EmailTemplateParser](#page-92-0) Members [Symplus.Core.Net](#page-53-0) Namespace

Send comments on this topic to **[Contact](mailto:debjyoti.das%40synechron.com?Subject=Symplus Rule Engine) Author** 

<span id="page-92-0"></span> $\rightarrow$   $\rightarrow$ 

Symplus Rule Engine

EmailTemplateParser Members [EmailTemplateParser](#page-86-0) Class [Constructors](#page-93-0) [Methods](#page-94-0) [Properties](#page-95-0) See [Also](#page-96-0) Send [Feedback](#page-92-0)

The **[EmailTemplateParser](#page-86-0)** type exposes the following members.

### <span id="page-93-0"></span>**Constructors**

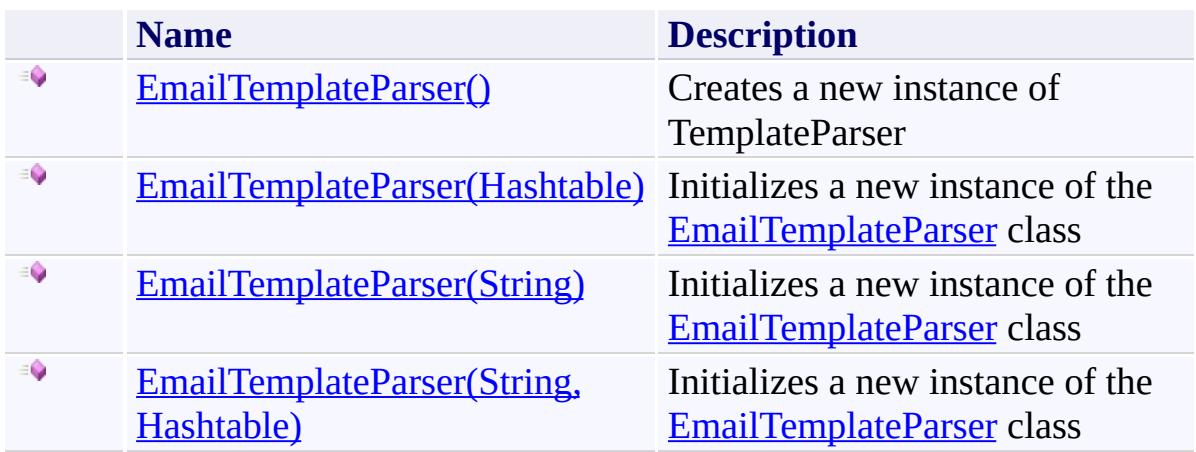

## <span id="page-94-0"></span>**Methods**

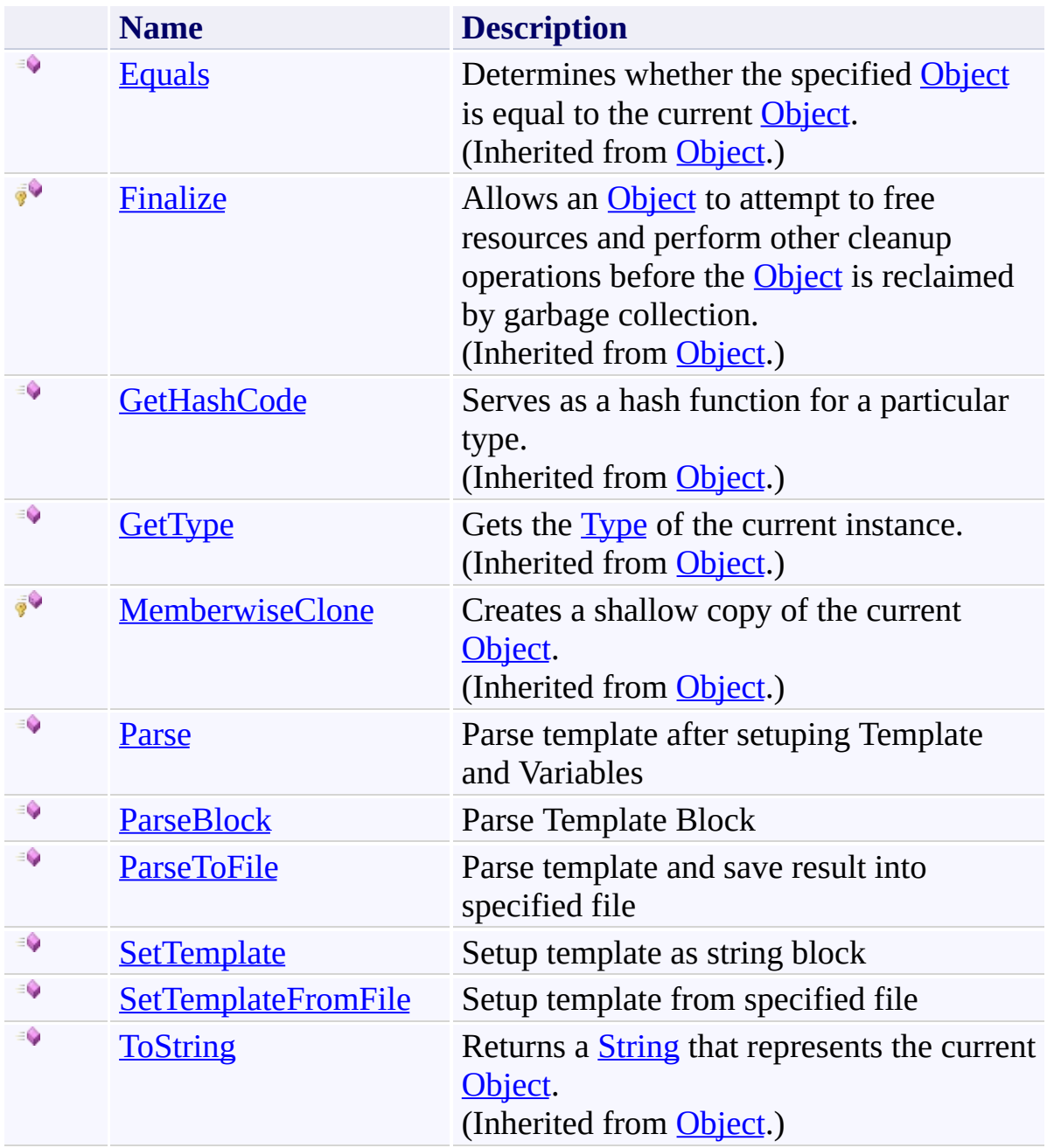

# <span id="page-95-0"></span>**Properties**

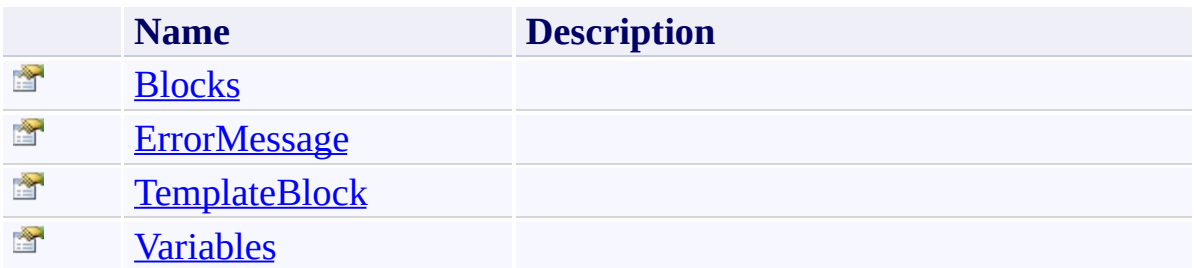

<span id="page-96-0"></span>[EmailTemplateParser](#page-86-0) Class [Symplus.Core.Net](#page-53-0) Namespace

Send comments on this topic to **[Contact](mailto:debjyoti.das%40synechron.com?Subject=Symplus Rule Engine) Author** 

<span id="page-97-0"></span> $=$  D D

Symplus Rule Engine

EmailTemplateParser Constructor [EmailTemplateParser](#page-86-0) Class See [Also](#page-99-0) Send [Feedback](#page-97-0)

## **Overload List**

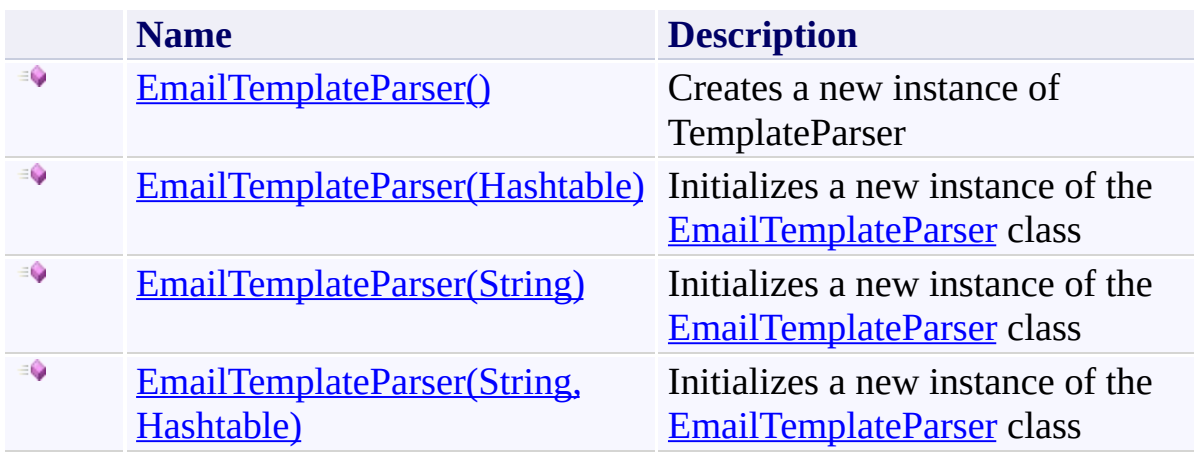

<span id="page-99-0"></span>[EmailTemplateParser](#page-86-0) Class [EmailTemplateParser](#page-92-0) Members [Symplus.Core.Net](#page-53-0) Namespace

Send comments on this topic to **[Contact](mailto:debjyoti.das%40synechron.com?Subject=Symplus Rule Engine) Author** 

<span id="page-100-0"></span> $\mathbf{P}$ Symplus Rule Engine

EmailTemplateParser Constructor [EmailTemplateParser](#page-86-0) Class See [Also](#page-102-0) Send [Feedback](#page-100-0)

Creates a new instance of TemplateParser

**Namespace:** [Symplus.Core.Net](#page-53-0) **Assembly:** Symplus.Core (in Symplus.Core.dll) Version: 1.1.7.1510 (1.1.7.1510)

## **Syntax**

**C#**

public EmailTemplateParser()

**Visual Basic**

Public Sub New

**Visual C++**

public: EmailTemplateParser()

<span id="page-102-0"></span>[EmailTemplateParser](#page-86-0) Class [EmailTemplateParser](#page-92-0) Members [EmailTemplateParser](#page-97-0) Overload [Symplus.Core.Net](#page-53-0) Namespace

Send comments on this topic to **[Contact](mailto:debjyoti.das%40synechron.com?Subject=Symplus Rule Engine) Author** 

<span id="page-103-0"></span> $\mathbf{P}$ Symplus Rule Engine

> EmailTemplateParser Constructor (Hashtable) [EmailTemplateParser](#page-86-0) Class See [Also](#page-105-0) Send [Feedback](#page-103-0)

Initializes a new instance of the [EmailTemplateParser](#page-86-0) class

**Namespace:** [Symplus.Core.Net](#page-53-0) **Assembly:** Symplus.Core (in Symplus.Core.dll) Version: 1.1.7.1510 (1.1.7.1510)

#### **Syntax**

**C#**

```
public EmailTemplateParser(
        Hashtable Variables
)
```
**Visual Basic**

Public Sub New ( *Variables* As Hashtable )

**Visual C++**

```
public:
EmailTemplateParser(
        Hashtable^ Variables
)
```
#### **Parameters**

*Variables* Type: [System.Collections.Hashtable](http://msdn2.microsoft.com/en-us/library/aahzb21x) **[Missing <param name="Variables"/> documentation for "M:Symplus.Core.Net.EmailTemplateParser.#ctor(System.Collections.Hashtable)"]**

<span id="page-105-0"></span>[EmailTemplateParser](#page-86-0) Class [EmailTemplateParser](#page-92-0) Members [EmailTemplateParser](#page-97-0) Overload [Symplus.Core.Net](#page-53-0) Namespace

Send comments on this topic to **[Contact](mailto:debjyoti.das%40synechron.com?Subject=Symplus Rule Engine) Author** 

<span id="page-106-0"></span> $\mathbf{P}$ Symplus Rule Engine

> EmailTemplateParser Constructor (String) [EmailTemplateParser](#page-86-0) Class See [Also](#page-108-0) Send [Feedback](#page-106-0)

Initializes a new instance of the [EmailTemplateParser](#page-86-0) class

**Namespace:** [Symplus.Core.Net](#page-53-0) **Assembly:** Symplus.Core (in Symplus.Core.dll) Version: 1.1.7.1510 (1.1.7.1510)

#### **Syntax**

**C#**

```
public EmailTemplateParser(
        string FilePath
```
)

**Visual Basic**

Public Sub New ( *FilePath* As String )

**Visual C++**

```
public:
EmailTemplateParser(
        String^ FilePath
)
```
#### **Parameters**

*FilePath* Type: **[System.String](http://msdn2.microsoft.com/en-us/library/s1wwdcbf) [Missing <param name="FilePath"/> documentation for "M:Symplus.Core.Net.EmailTemplateParser.#ctor(System.String)"]**
[EmailTemplateParser](#page-86-0) Class [EmailTemplateParser](#page-92-0) Members [EmailTemplateParser](#page-97-0) Overload [Symplus.Core.Net](#page-53-0) Namespace

Send comments on this topic to **[Contact](mailto:debjyoti.das%40synechron.com?Subject=Symplus Rule Engine) Author** 

<span id="page-109-0"></span> $\mathbf{P}$ Symplus Rule Engine

> EmailTemplateParser Constructor (String, Hashtable) [EmailTemplateParser](#page-86-0) Class See [Also](#page-111-0) Send [Feedback](#page-109-0)

Initializes a new instance of the [EmailTemplateParser](#page-86-0) class

#### **C#**

```
public EmailTemplateParser(
        string FilePath,
        Hashtable Variables
)
```
#### **Visual Basic**

```
Public Sub New (
        FilePath As String,
        Variables As Hashtable
)
```
**Visual C++**

```
public:
EmailTemplateParser(
        String^ FilePath,
        Hashtable^ Variables
)
```
#### **Parameters**

*FilePath* Type: [System.String](http://msdn2.microsoft.com/en-us/library/s1wwdcbf) **[Missing <param name="FilePath"/> documentation for "M:Symplus.Core.Net.EmailTemplateParser.#ctor(System.String,System.Collections.** *Variables* Type: [System.Collections.Hashtable](http://msdn2.microsoft.com/en-us/library/aahzb21x)

**[Missing <param name="Variables"/> documentation for**

**"M:Symplus.Core.Net.EmailTemplateParser.#ctor(System.String,System.Collections.** 

<span id="page-111-0"></span>[EmailTemplateParser](#page-86-0) Class [EmailTemplateParser](#page-92-0) Members [EmailTemplateParser](#page-97-0) Overload [Symplus.Core.Net](#page-53-0) Namespace

Send comments on this topic to **[Contact](mailto:debjyoti.das%40synechron.com?Subject=Symplus Rule Engine) Author** 

<span id="page-112-0"></span> $=$   $\blacksquare$ 

Symplus Rule Engine

EmailTemplateParser Methods [EmailTemplateParser](#page-86-0) Class See [Also](#page-114-0) Send [Feedback](#page-112-0)

The **[EmailTemplateParser](#page-86-0)** type exposes the following members.

## **Methods**

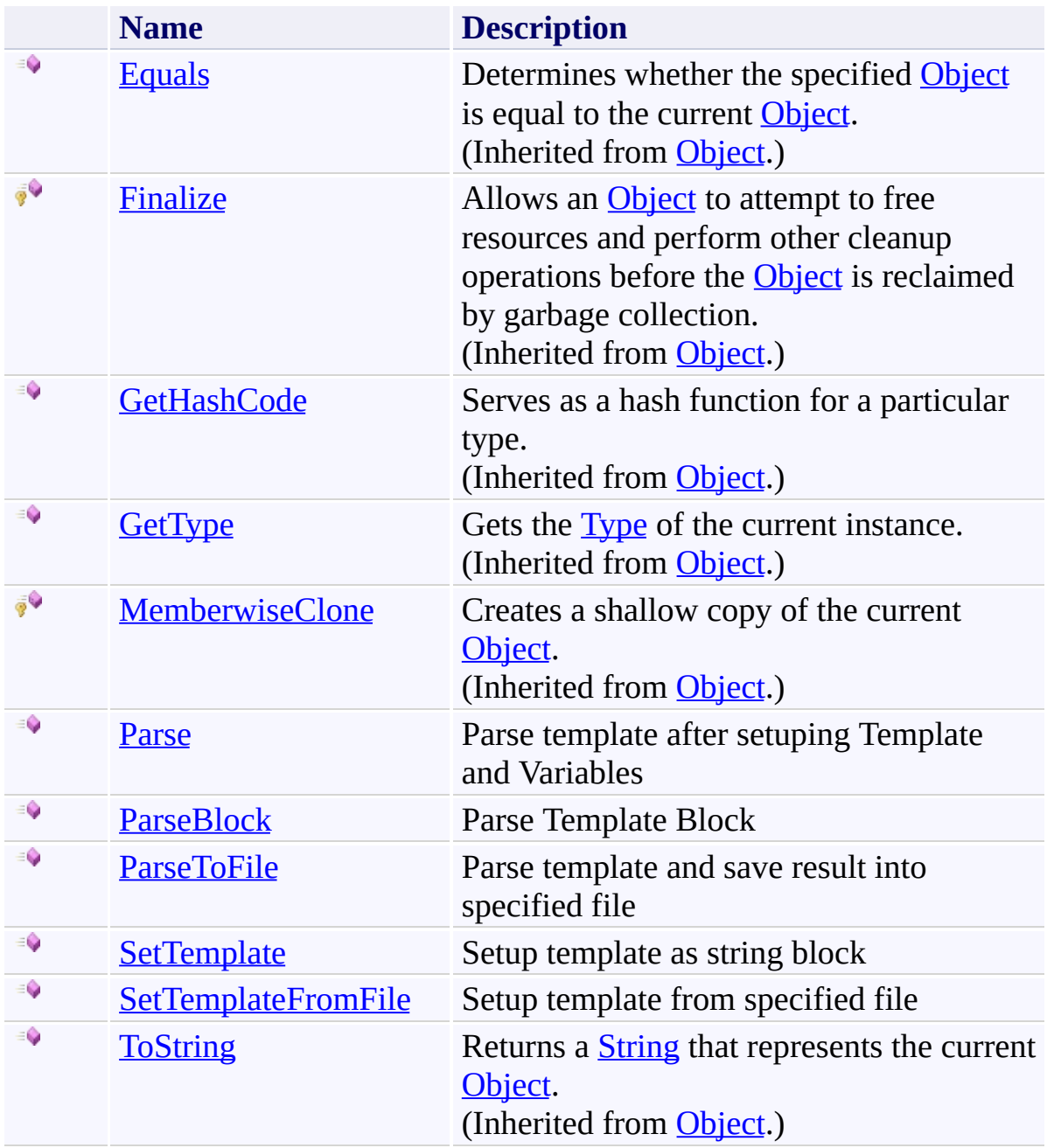

<span id="page-114-0"></span>[EmailTemplateParser](#page-86-0) Class [Symplus.Core.Net](#page-53-0) Namespace

Send comments on this topic to **[Contact](mailto:debjyoti.das%40synechron.com?Subject=Symplus Rule Engine) Author** 

<span id="page-115-0"></span> $\mathbf{P}$ Symplus Rule Engine

EmailTemplateParser.Parse Method [EmailTemplateParser](#page-86-0) Class See [Also](#page-117-0) Send [Feedback](#page-115-0)

Parse template after setuping Template and Variables

**C#**

public string Parse()

**Visual Basic**

Public Function Parse As String

**Visual C++**

public: String^ Parse()

## **Return Value**

Type: **[String](http://msdn2.microsoft.com/en-us/library/s1wwdcbf)** Parsed Block for Whole Template

<span id="page-117-0"></span>[EmailTemplateParser](#page-86-0) Class [EmailTemplateParser](#page-92-0) Members [Symplus.Core.Net](#page-53-0) Namespace

Send comments on this topic to **[Contact](mailto:debjyoti.das%40synechron.com?Subject=Symplus Rule Engine) Author** 

Symplus Rule Engine

<span id="page-118-0"></span> $\mathbf{P}$ 

EmailTemplateParser.ParseBlock Method [EmailTemplateParser](#page-86-0) Class See [Also](#page-121-0) Send [Feedback](#page-118-0)

Parse Template Block

**C#**

```
public string ParseBlock(
        string BlockName,
        Hashtable Variables
)
```
### **Visual Basic**

```
Public Function ParseBlock (
        BlockName As String,
        Variables As Hashtable
) As String
```
#### **Visual C++**

```
public:
String^ ParseBlock(
        String^ BlockName,
        Hashtable^ Variables
)
```
#### **Parameters**

*BlockName* Type: [System.String](http://msdn2.microsoft.com/en-us/library/s1wwdcbf) **[Missing <param name="BlockName"/> documentation for "M:Symplus.Core.Net.EmailTemplateParser.ParseBlock(System.String,System.Collections.Hashtable)"]** *Variables* Type: [System.Collections.Hashtable](http://msdn2.microsoft.com/en-us/library/aahzb21x) **[Missing <param name="Variables"/> documentation for**

#### **"M:Symplus.Core.Net.EmailTemplateParser.ParseBlock(System.String,System.Collections.Hashtable)"]**

### **Return Value**

Type: **[String](http://msdn2.microsoft.com/en-us/library/s1wwdcbf)** Parsed Block for Specified BlockName

<span id="page-121-0"></span>[EmailTemplateParser](#page-86-0) Class [EmailTemplateParser](#page-92-0) Members [Symplus.Core.Net](#page-53-0) Namespace

Send comments on this topic to **[Contact](mailto:debjyoti.das%40synechron.com?Subject=Symplus Rule Engine) Author** 

<span id="page-122-0"></span> $\mathbf{P}$ Symplus Rule Engine

> EmailTemplateParser.ParseToFile Method [EmailTemplateParser](#page-86-0) Class See [Also](#page-124-0) Send [Feedback](#page-122-0)

Parse template and save result into specified file

#### **C#**

```
public bool ParseToFile(
        string FilePath,
        bool ReplaceIfExists
)
```
#### **Visual Basic**

```
Public Function ParseToFile (
        FilePath As String,
        ReplaceIfExists As Boolean
) As Boolean
```
#### **Visual C++**

```
public:
bool ParseToFile(
        String^ FilePath,
        bool ReplaceIfExists
)
```
#### **Parameters**

*FilePath* Type: [System.String](http://msdn2.microsoft.com/en-us/library/s1wwdcbf) Full physical path to file

*ReplaceIfExists* Type: [System.Boolean](http://msdn2.microsoft.com/en-us/library/a28wyd50) If true file which already exists will be replaced

### **Return Value**

Type: [Boolean](http://msdn2.microsoft.com/en-us/library/a28wyd50) True if new content has been written

<span id="page-124-0"></span>[EmailTemplateParser](#page-86-0) Class [EmailTemplateParser](#page-92-0) Members [Symplus.Core.Net](#page-53-0) Namespace

Send comments on this topic to **[Contact](mailto:debjyoti.das%40synechron.com?Subject=Symplus Rule Engine) Author** 

<span id="page-125-0"></span> $\mathbf{P}$ Symplus Rule Engine

EmailTemplateParser.SetTemplate Method [EmailTemplateParser](#page-86-0) Class See [Also](#page-127-0) Send [Feedback](#page-125-0)

Setup template as string block

**C#**

```
public void SetTemplate(
        string TemplateBlock
)
```
**Visual Basic**

```
Public Sub SetTemplate (
        TemplateBlock As String
)
```
**Visual C++**

```
public:
void SetTemplate(
        String^ TemplateBlock
)
```
### **Parameters**

*TemplateBlock* Type: [System.String](http://msdn2.microsoft.com/en-us/library/s1wwdcbf) String template block

<span id="page-127-0"></span>[EmailTemplateParser](#page-86-0) Class [EmailTemplateParser](#page-92-0) Members [Symplus.Core.Net](#page-53-0) Namespace

Send comments on this topic to **[Contact](mailto:debjyoti.das%40synechron.com?Subject=Symplus Rule Engine) Author** 

<span id="page-128-0"></span> $\mathbf{P}$ Symplus Rule Engine

> EmailTemplateParser.SetTemplateFromFile Method [EmailTemplateParser](#page-86-0) Class See [Also](#page-130-0) Send [Feedback](#page-128-0)

Setup template from specified file

**C#**

public void SetTemplateFromFile( string *FilePath* )

**Visual Basic**

```
Public Sub SetTemplateFromFile (
        FilePath As String
)
```
**Visual C++**

```
public:
void SetTemplateFromFile(
        String^ FilePath
)
```
### **Parameters**

*FilePath* Type: **[System.String](http://msdn2.microsoft.com/en-us/library/s1wwdcbf)** Full phisical path to template file

<span id="page-130-0"></span>[EmailTemplateParser](#page-86-0) Class [EmailTemplateParser](#page-92-0) Members [Symplus.Core.Net](#page-53-0) Namespace

Send comments on this topic to **[Contact](mailto:debjyoti.das%40synechron.com?Subject=Symplus Rule Engine) Author** 

<span id="page-131-0"></span> $=$   $\blacksquare$ 

Symplus Rule Engine

EmailTemplateParser Properties [EmailTemplateParser](#page-86-0) Class See [Also](#page-133-0) Send [Feedback](#page-131-0)

The **[EmailTemplateParser](#page-86-0)** type exposes the following members.

# **Properties**

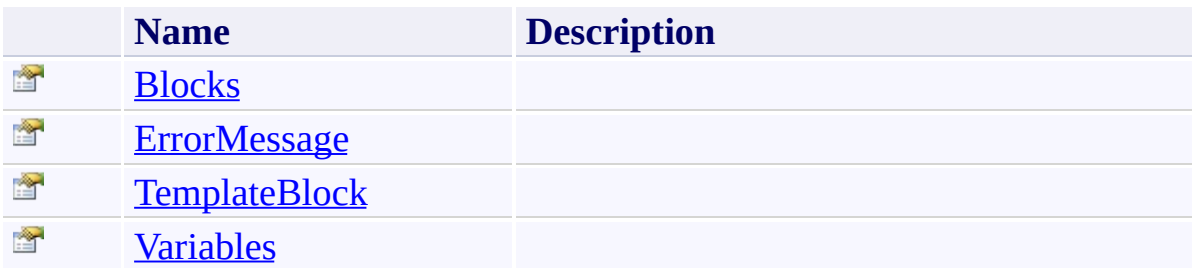

<span id="page-133-0"></span>[EmailTemplateParser](#page-86-0) Class [Symplus.Core.Net](#page-53-0) Namespace

Send comments on this topic to **[Contact](mailto:debjyoti.das%40synechron.com?Subject=Symplus Rule Engine) Author** 

<span id="page-134-0"></span> $\rightarrow$ Symplus Rule Engine

EmailTemplateParser.Blocks Property [EmailTemplateParser](#page-86-0) Class See [Also](#page-136-0) Send [Feedback](#page-134-0)

#### **[Missing <summary> documentation for "P:Symplus.Core.Net.EmailTemplateParser.Blocks"]**

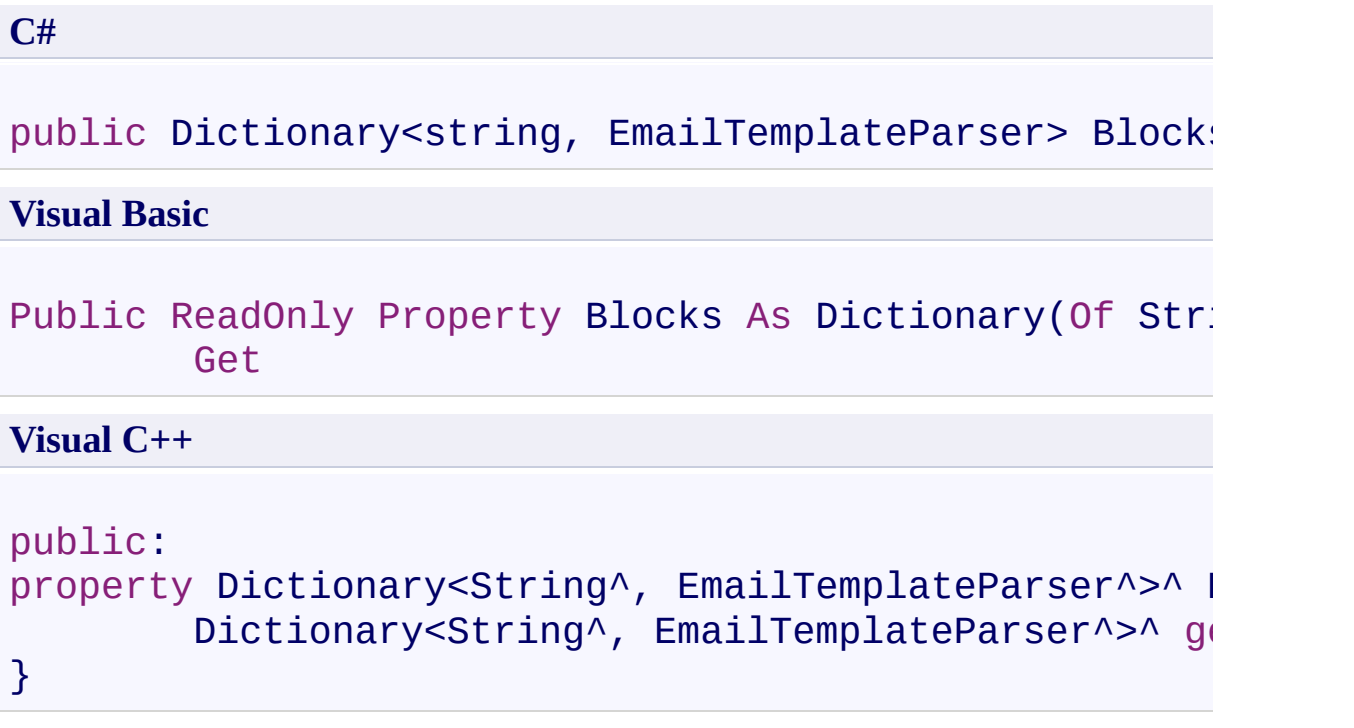

## **Property Value**

Type: *[Dictionary](http://msdn2.microsoft.com/en-us/library/xfhwa508)*[\(String](http://msdn2.microsoft.com/en-us/library/s1wwdcbf), [EmailTemplateParser](#page-86-0)) Blocks inside template

<span id="page-136-0"></span>[EmailTemplateParser](#page-86-0) Class [EmailTemplateParser](#page-92-0) Members [Symplus.Core.Net](#page-53-0) Namespace

Send comments on this topic to **[Contact](mailto:debjyoti.das%40synechron.com?Subject=Symplus Rule Engine) Author** 

Symplus Rule Engine

<span id="page-137-0"></span> $\rightarrow$ 

EmailTemplateParser.ErrorMessage Property [EmailTemplateParser](#page-86-0) Class See [Also](#page-139-0) Send [Feedback](#page-137-0)

#### **[Missing <summary> documentation for "P:Symplus.Core.Net.EmailTemplateParser.ErrorMessage"]**

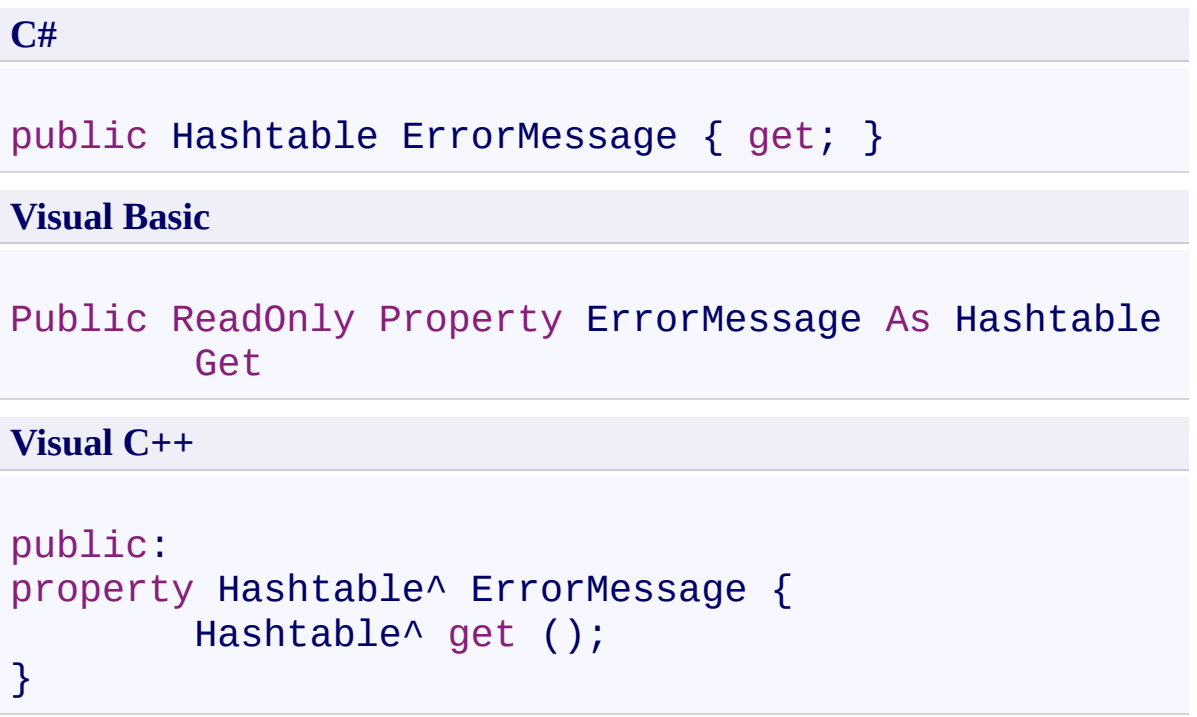

## **Property Value**

Type: [Hashtable](http://msdn2.microsoft.com/en-us/library/aahzb21x) Error Massage

<span id="page-139-0"></span>[EmailTemplateParser](#page-86-0) Class [EmailTemplateParser](#page-92-0) Members [Symplus.Core.Net](#page-53-0) Namespace

Send comments on this topic to **[Contact](mailto:debjyoti.das%40synechron.com?Subject=Symplus Rule Engine) Author** 

Symplus Rule Engine

<span id="page-140-0"></span> $\rightarrow$ 

EmailTemplateParser.TemplateBlock Property [EmailTemplateParser](#page-86-0) Class See [Also](#page-142-0) Send [Feedback](#page-140-0)

#### **[Missing <summary> documentation for "P:Symplus.Core.Net.EmailTemplateParser.TemplateBlock"]**

**Namespace:** [Symplus.Core.Net](#page-53-0)

**Assembly:** Symplus.Core (in Symplus.Core.dll) Version: 1.1.7.1510 (1.1.7.1510)

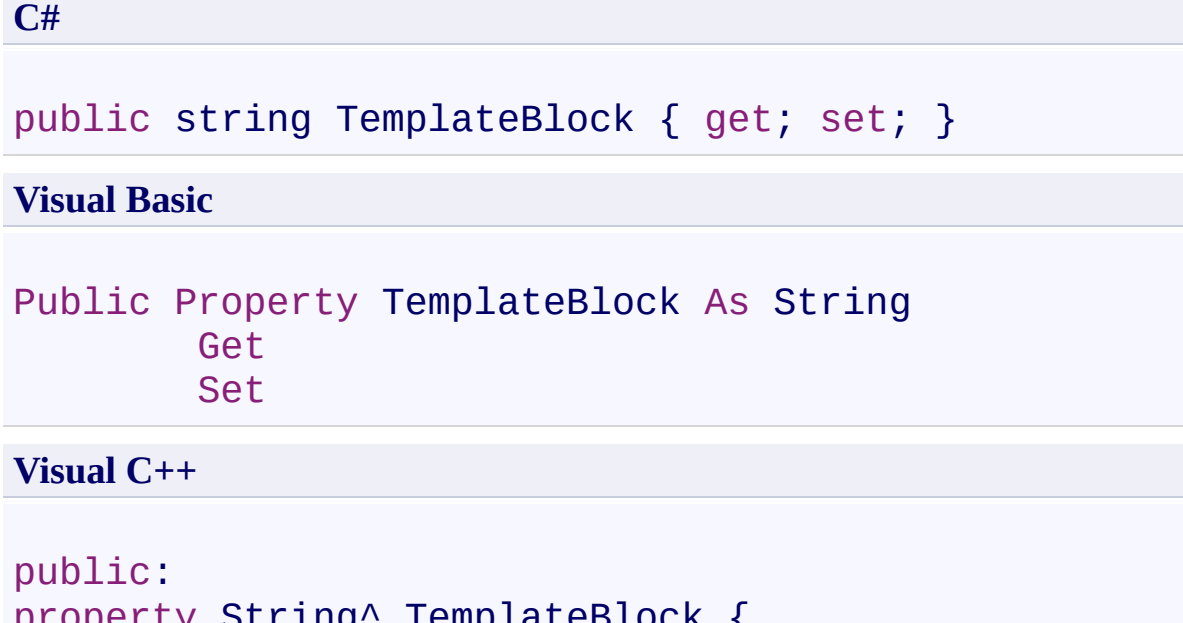

```
property String^ TemplateBlock {
        String^ get ();
        void set (String^ value);
}
```

```
Property Value
```
Type: **[String](http://msdn2.microsoft.com/en-us/library/s1wwdcbf)** Template block

<span id="page-142-0"></span>[EmailTemplateParser](#page-86-0) Class [EmailTemplateParser](#page-92-0) Members [Symplus.Core.Net](#page-53-0) Namespace

Send comments on this topic to **[Contact](mailto:debjyoti.das%40synechron.com?Subject=Symplus Rule Engine) Author** 

<span id="page-143-0"></span> $\rightarrow$ Symplus Rule Engine

EmailTemplateParser.Variables Property [EmailTemplateParser](#page-86-0) Class See [Also](#page-145-0) Send [Feedback](#page-143-0)

#### **[Missing <summary> documentation for "P:Symplus.Core.Net.EmailTemplateParser.Variables"]**
## **Syntax**

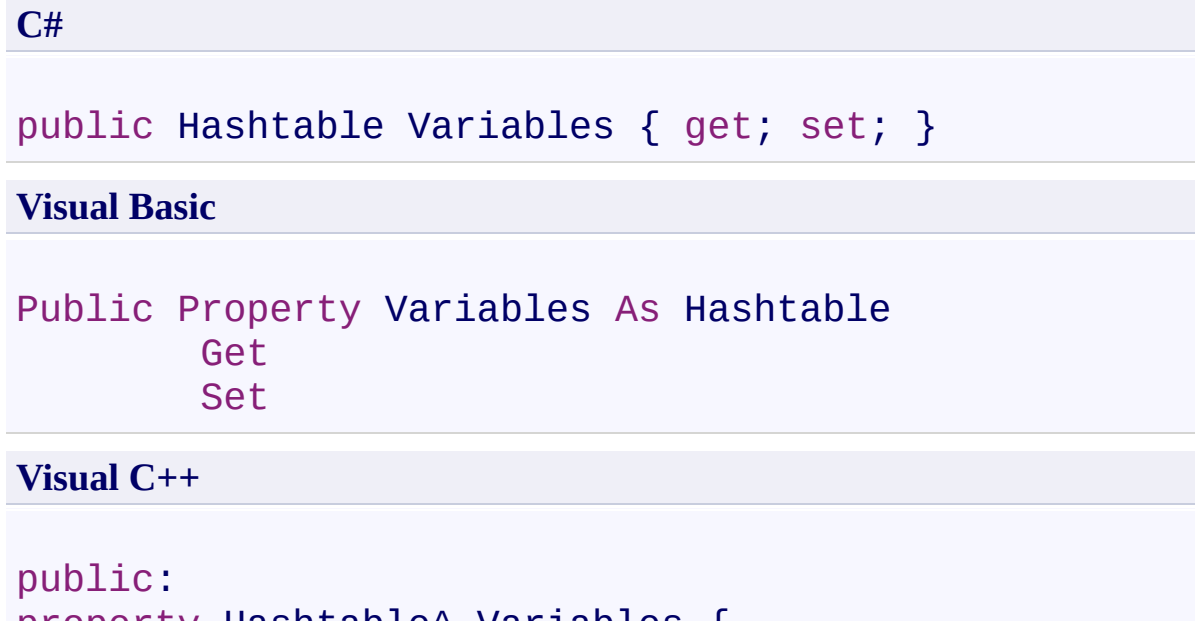

```
property Hashtable^ Variables {
        Hashtable^ get ();
        void set (Hashtable^ value);
}
```

```
Property Value
```
Type: [Hashtable](http://msdn2.microsoft.com/en-us/library/aahzb21x) Template Variables

[EmailTemplateParser](#page-86-0) Class [EmailTemplateParser](#page-92-0) Members [Symplus.Core.Net](#page-53-0) Namespace

Send comments on this topic to **[Contact](mailto:debjyoti.das%40synechron.com?Subject=Symplus Rule Engine) Author** 

<span id="page-146-0"></span> $\mathbf{P}$ Symplus Rule Engine

PostMan Class [Members](#page-150-0) See [Also](#page-149-0) Send [Feedback](#page-146-0)

**[Missing <summary> documentation for "T:Symplus.Core.Net.PostMan"]**

**Namespace:** [Symplus.Core.Net](#page-53-0) **Assembly:** Symplus.Core (in Symplus.Core.dll) Version: 1.1.7.1510 (1.1.7.1510)

## **Syntax**

**C#**

public class PostMan

**Visual Basic**

Public Class PostMan

**Visual C++**

public ref class PostMan

# **Inheritance Hierarchy**

[System.Object](http://msdn2.microsoft.com/en-us/library/e5kfa45b) **Symplus.Core.Net.PostMan**

<span id="page-149-0"></span>PostMan [Members](#page-150-0) [Symplus.Core.Net](#page-53-0) Namespace

Send comments on this topic to [Contact](mailto:debjyoti.das%40synechron.com?Subject=Symplus Rule Engine) Author

<span id="page-150-0"></span> $\rightarrow$   $\rightarrow$ Symplus Rule Engine

> PostMan Members [PostMan](#page-146-0) Class [Constructors](#page-151-0) [Methods](#page-152-0) See [Also](#page-153-0) Send [Feedback](#page-150-0)

The **[PostMan](#page-146-0)** type exposes the following members.

## <span id="page-151-0"></span>**Constructors**

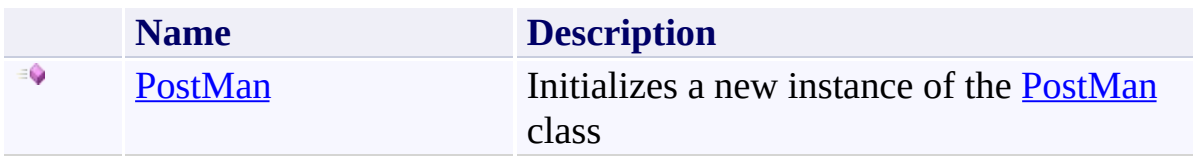

# <span id="page-152-0"></span>**Methods**

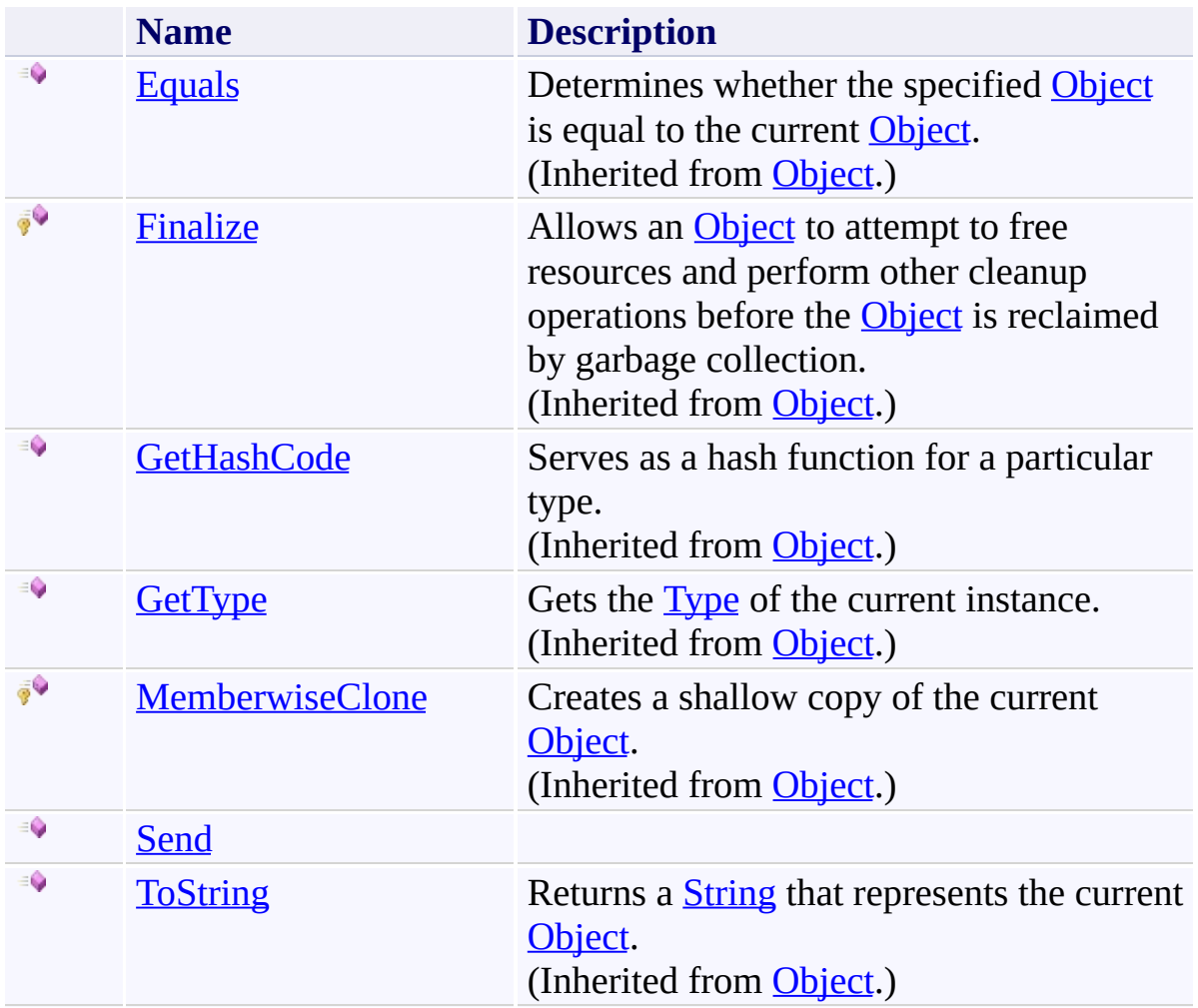

<span id="page-153-0"></span>[PostMan](#page-146-0) Class [Symplus.Core.Net](#page-53-0) Namespace

Send comments on this topic to **[Contact](mailto:debjyoti.das%40synechron.com?Subject=Symplus Rule Engine) Author** 

<span id="page-154-0"></span> $\mathbf{P}$ Symplus Rule Engine

PostMan Constructor [PostMan](#page-146-0) Class See [Also](#page-156-0) Send [Feedback](#page-154-0)

Initializes a new instance of the [PostMan](#page-146-0) class

**Namespace:** [Symplus.Core.Net](#page-53-0) **Assembly:** Symplus.Core (in Symplus.Core.dll) Version: 1.1.7.1510 (1.1.7.1510)

# **Syntax**

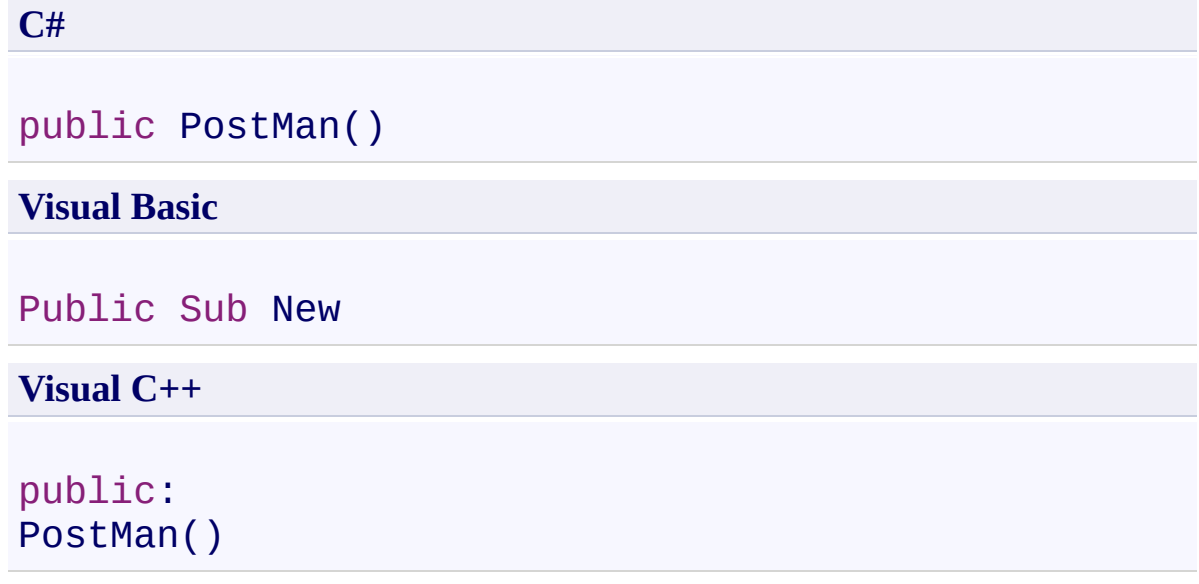

<span id="page-156-0"></span>[PostMan](#page-146-0) Class PostMan [Members](#page-150-0) [Symplus.Core.Net](#page-53-0) Namespace

Send comments on this topic to **[Contact](mailto:debjyoti.das%40synechron.com?Subject=Symplus Rule Engine) Author** 

<span id="page-157-0"></span> $=$  D D Symplus Rule Engine PostMan Methods

[PostMan](#page-146-0) Class See [Also](#page-159-0) Send [Feedback](#page-157-0)

The **[PostMan](#page-146-0)** type exposes the following members.

# **Methods**

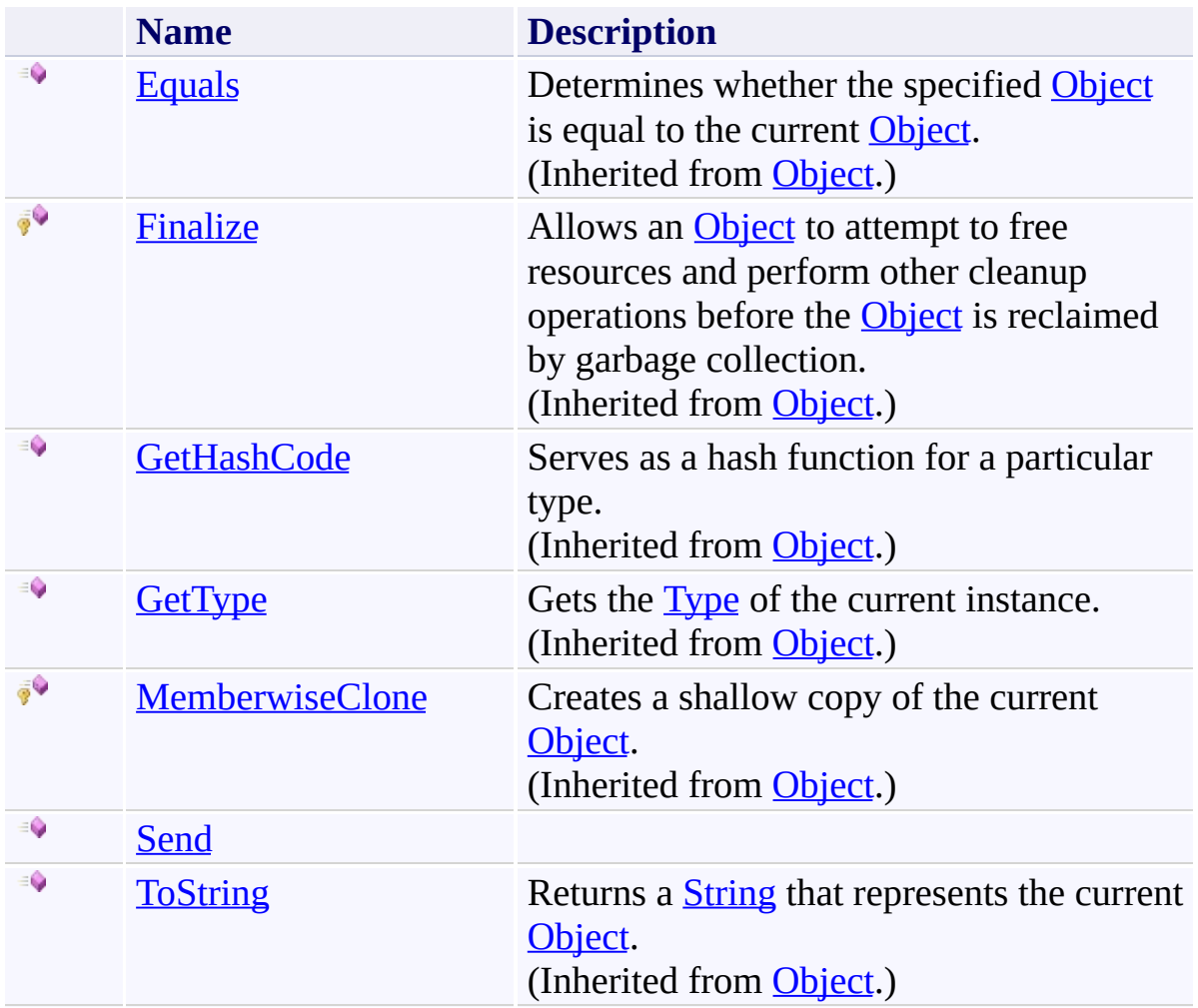

<span id="page-159-0"></span>[PostMan](#page-146-0) Class [Symplus.Core.Net](#page-53-0) Namespace

Send comments on this topic to **[Contact](mailto:debjyoti.das%40synechron.com?Subject=Symplus Rule Engine) Author** 

<span id="page-160-0"></span> $\rightarrow$ Symplus Rule Engine

PostMan.Send Method [PostMan](#page-146-0) Class See [Also](#page-163-0) Send [Feedback](#page-160-0)

## **[Missing <summary> documentation for**  $\textcolor{red}{\textbf{``M:Symplus}.Core.Net. PostMan. Send(System.String, System.String, System.Ex$

**Namespace:** [Symplus.Core.Net](#page-53-0) **Assembly:** Symplus.Core (in Symplus.Core.dll) Version: 1.1.7.1510 (1.1.7.1510)

#### **Syntax**

#### **C#**

```
public void Send(
        string subject,
        string body,
        bool isBodyHtml = true,
        string[] attachedFiles = null
)
```
#### **Visual Basic**

```
Public Sub Send (
        subject As String,
        body As String,
        Optional isBodyHtml As Boolean = true,
        Optional attachedFiles As String() = Nothing
)
```
#### **Visual C++**

```
public:
void Send(
        String^ subject,
        String^ body,
        bool isBodyHtml = true,
        array<String^>^ attachedFiles = nullptr
)
```
#### **Parameters**

*subject* Type: [System.String](http://msdn2.microsoft.com/en-us/library/s1wwdcbf) **[Missing <param name="subject"/> documentation for "M:Symplus.Core.Net.PostMan.Send(System.String,System.String,System.**  *body*

Type: [System.String](http://msdn2.microsoft.com/en-us/library/s1wwdcbf)

**[Missing <param name="body"/> documentation for "M:Symplus.Core.Net.PostMan.Send(System.String,System.String,System** 

*isBodyHtml* (Optional)

Type: [System.Boolean](http://msdn2.microsoft.com/en-us/library/a28wyd50)

**[Missing <param name="isBodyHtml"/> documentation for "M:Symplus.Core.Net.PostMan.Send(System.String,System.String,System** 

*attachedFiles* (Optional)

Type: [System.String\[](http://msdn2.microsoft.com/en-us/library/s1wwdcbf)]

**[Missing <param name="attachedFiles"/> documentation for**

**"M:Symplus.Core.Net.PostMan.Send(System.String,System.String,System** 

<span id="page-163-0"></span>[PostMan](#page-146-0) Class PostMan [Members](#page-150-0) [Symplus.Core.Net](#page-53-0) Namespace

Send comments on this topic to **[Contact](mailto:debjyoti.das%40synechron.com?Subject=Symplus Rule Engine) Author** 

<span id="page-164-0"></span> $\mathbf{P}$ Symplus Rule Engine

> SymplusDns Class [Members](#page-168-0) See [Also](#page-167-0) Send [Feedback](#page-164-0)

### **[Missing <summary> documentation for "T:Symplus.Core.Net.SymplusDns"]**

**Namespace:** [Symplus.Core.Net](#page-53-0) **Assembly:** Symplus.Core (in Symplus.Core.dll) Version: 1.1.7.1510 (1.1.7.1510)

## **Syntax**

**C#**

public class SymplusDns

**Visual Basic**

Public Class SymplusDns

**Visual C++**

public ref class SymplusDns

# **Inheritance Hierarchy**

[System.Object](http://msdn2.microsoft.com/en-us/library/e5kfa45b) **Symplus.Core.Net.SymplusDns**

<span id="page-167-0"></span>[SymplusDns](#page-168-0) Members [Symplus.Core.Net](#page-53-0) Namespace

Send comments on this topic to **[Contact](mailto:debjyoti.das%40synechron.com?Subject=Symplus Rule Engine) Author** 

<span id="page-168-0"></span> $=$   $\blacksquare$ Symplus Rule Engine

SymplusDns Members [SymplusDns](#page-164-0) Class [Constructors](#page-169-0) [Methods](#page-170-0) See [Also](#page-171-0) Send [Feedback](#page-168-0)

The **[SymplusDns](#page-164-0)** type exposes the following members.

## <span id="page-169-0"></span>**Constructors**

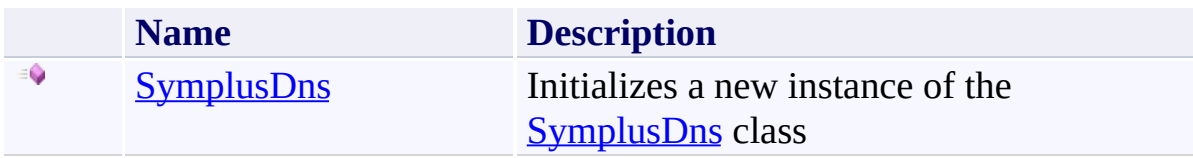

# <span id="page-170-0"></span>**Methods**

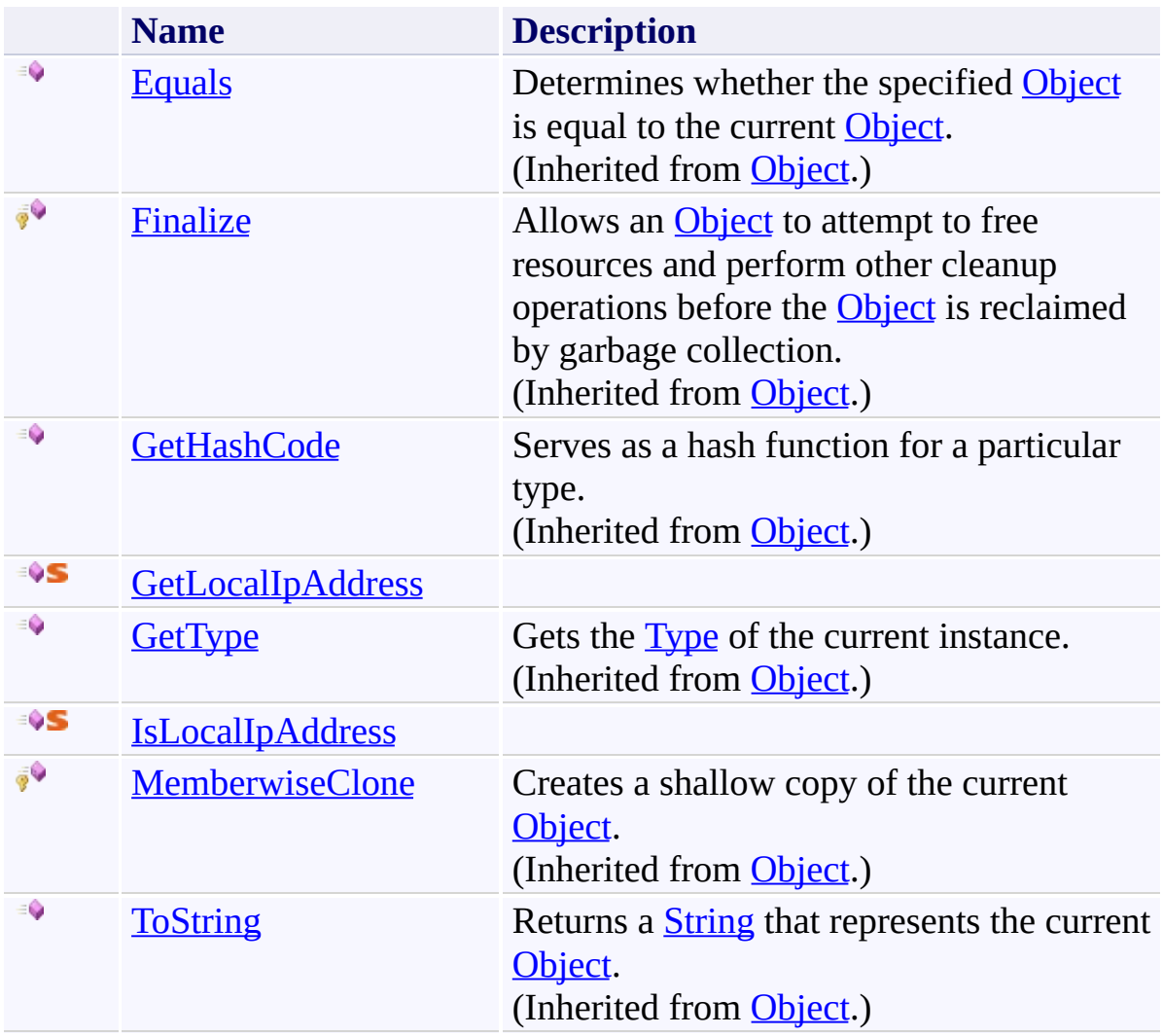

<span id="page-171-0"></span>[SymplusDns](#page-164-0) Class [Symplus.Core.Net](#page-53-0) Namespace

Send comments on this topic to **[Contact](mailto:debjyoti.das%40synechron.com?Subject=Symplus Rule Engine) Author** 

<span id="page-172-0"></span> $\mathbf{P}$ Symplus Rule Engine

> SymplusDns Constructor [SymplusDns](#page-164-0) Class See [Also](#page-174-0) Send [Feedback](#page-172-0)

Initializes a new instance of the [SymplusDns](#page-164-0) class

**Namespace:** [Symplus.Core.Net](#page-53-0) **Assembly:** Symplus.Core (in Symplus.Core.dll) Version: 1.1.7.1510 (1.1.7.1510)

# **Syntax**

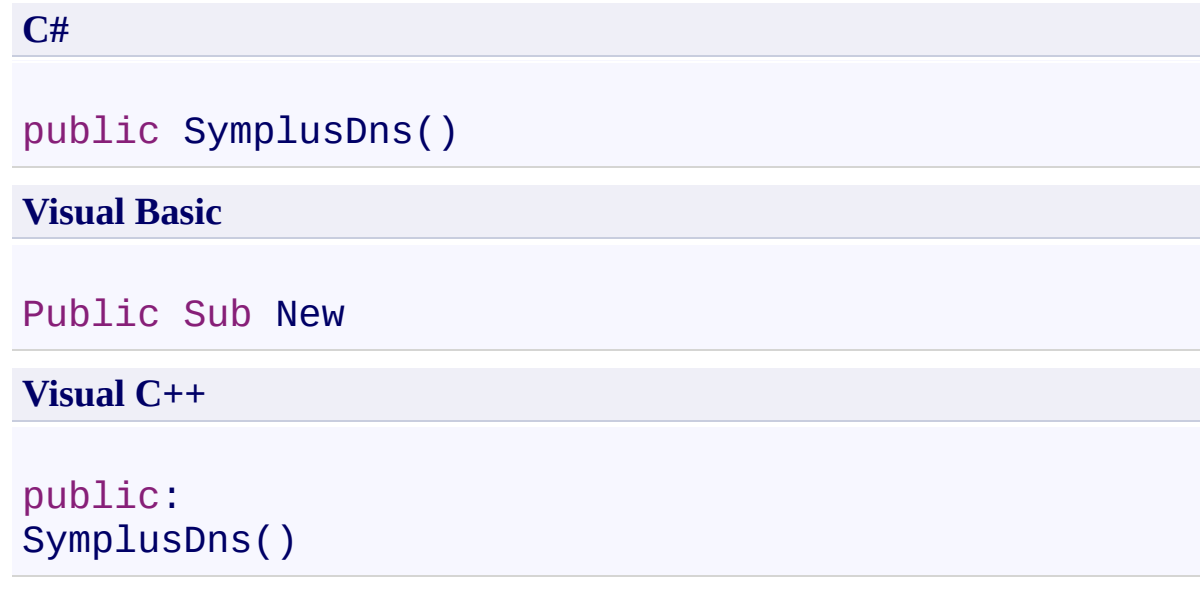

<span id="page-174-0"></span>[SymplusDns](#page-164-0) Class [SymplusDns](#page-168-0) Members [Symplus.Core.Net](#page-53-0) Namespace

Send comments on this topic to **[Contact](mailto:debjyoti.das%40synechron.com?Subject=Symplus Rule Engine) Author** 

<span id="page-175-0"></span> $=$  D D Symplus Rule Engine

> SymplusDns Methods [SymplusDns](#page-164-0) Class See [Also](#page-177-0) Send [Feedback](#page-175-0)

The **[SymplusDns](#page-164-0)** type exposes the following members.

# **Methods**

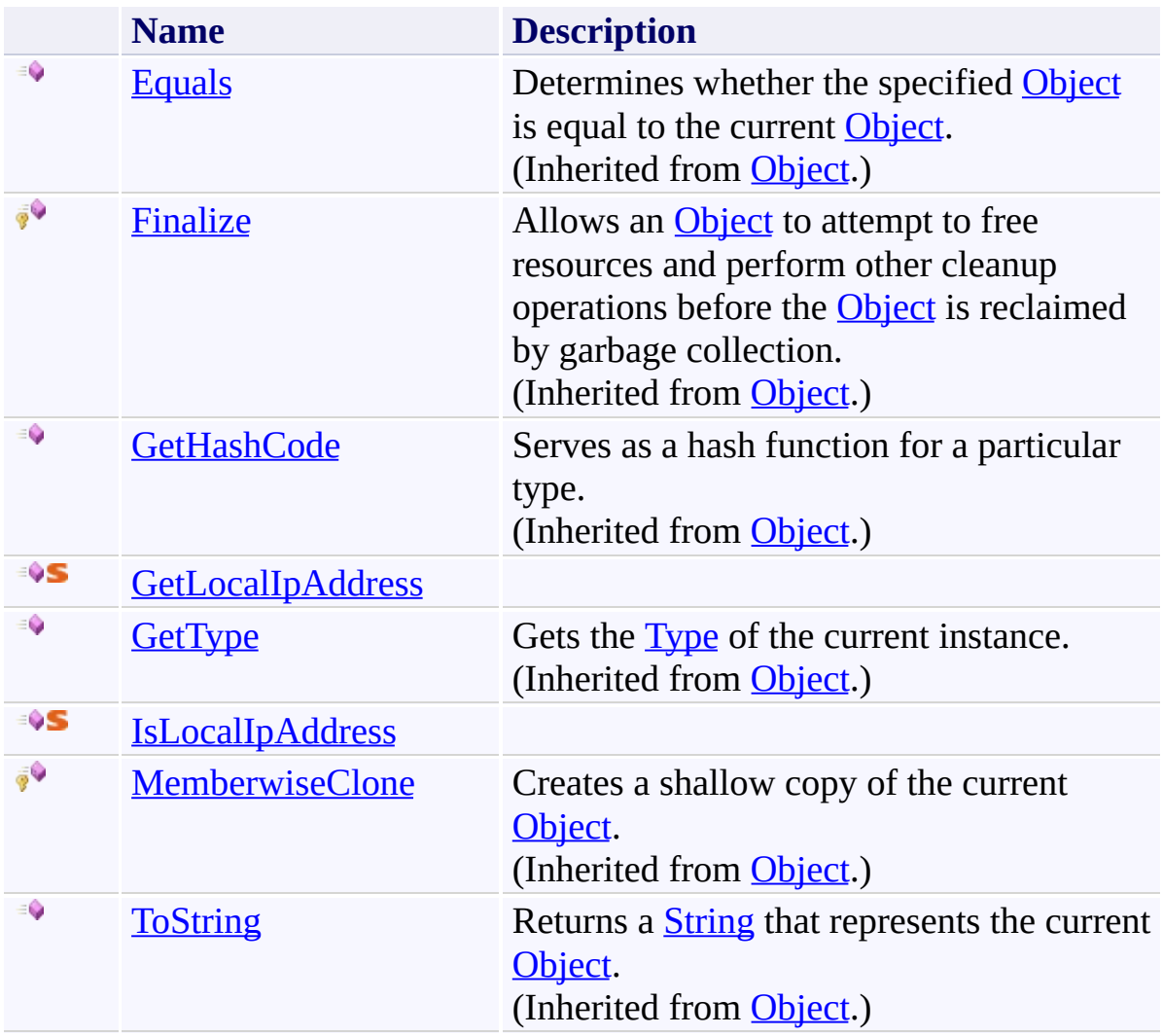

<span id="page-177-0"></span>[SymplusDns](#page-164-0) Class [Symplus.Core.Net](#page-53-0) Namespace

Send comments on this topic to **[Contact](mailto:debjyoti.das%40synechron.com?Subject=Symplus Rule Engine) Author** 

Symplus Rule Engine

<span id="page-178-0"></span> $\rightarrow$ 

SymplusDns.GetLocalIpAddress Method [SymplusDns](#page-164-0) Class See [Also](#page-180-0) Send [Feedback](#page-178-0)

**[Missing <summary> documentation for "M:Symplus.Core.Net.SymplusDns.GetLocalIpAddress"]**

**Namespace:** [Symplus.Core.Net](#page-53-0) **Assembly:** Symplus.Core (in Symplus.Core.dll) Version: 1.1.7.1510 (1.1.7.1510)

### **Syntax**

**C#**

public static string GetLocalIpAddress()

**Visual Basic**

Public Shared Function GetLocalIpAddress As String

**Visual C++**

```
public:
static String^ GetLocalIpAddress()
```
## **Return Value**

Type: [String](http://msdn2.microsoft.com/en-us/library/s1wwdcbf)

**[Missing <returns> documentation for "M:Symplus.Core.Net.SymplusDns.GetLocalIpAddress"]**
## **See Also**

[SymplusDns](#page-164-0) Class [SymplusDns](#page-168-0) Members [Symplus.Core.Net](#page-53-0) Namespace

Send comments on this topic to **[Contact](mailto:debjyoti.das%40synechron.com?Subject=Symplus Rule Engine) Author** 

© Synechron Holdings Inc 2011

Symplus Rule Engine

<span id="page-181-0"></span> $\rightarrow$ 

SymplusDns.IsLocalIpAddress Method [SymplusDns](#page-164-0) Class See [Also](#page-183-0) Send [Feedback](#page-181-0)

**[Missing <summary> documentation for "M:Symplus.Core.Net.SymplusDns.IsLocalIpAddress(System.String)"]**

**Namespace:** [Symplus.Core.Net](#page-53-0) **Assembly:** Symplus.Core (in Symplus.Core.dll) Version: 1.1.7.1510 (1.1.7.1510)

**Syntax**

**C#**

```
public static bool IsLocalIpAddress(
        string host
```
)

**Visual Basic**

```
Public Shared Function IsLocalIpAddress (
        host As String
) As Boolean
```
**Visual C++**

```
public:
static bool IsLocalIpAddress(
        String^ host
```

```
)
```
## **Parameters**

*host* Type: **[System.String](http://msdn2.microsoft.com/en-us/library/s1wwdcbf) [Missing <param name="host"/> documentation for "M:Symplus.Core.Net.SymplusDns.IsLocalIpAddress(System.String)"]**

## **Return Value**

Type: [Boolean](http://msdn2.microsoft.com/en-us/library/a28wyd50)

**[Missing <returns> documentation for "M:Symplus.Core.Net.SymplusDns.IsLocalIpAddress(System.String)"]**

## <span id="page-183-0"></span>**See Also**

[SymplusDns](#page-164-0) Class [SymplusDns](#page-168-0) Members [Symplus.Core.Net](#page-53-0) Namespace

Send comments on this topic to **[Contact](mailto:debjyoti.das%40synechron.com?Subject=Symplus Rule Engine) Author** 

© Synechron Holdings Inc 2011